**Hydro-Probe XT-Bedienungsanleitung**

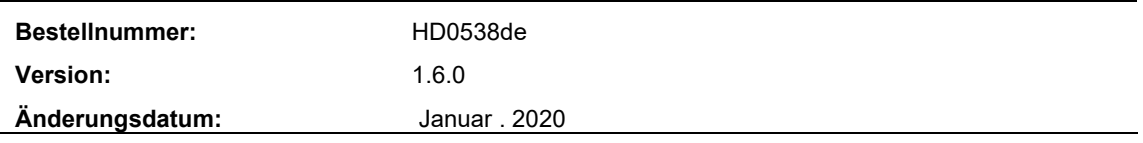

#### Copyright

Die in diesem Dokument enthaltenen Informationen und das beschriebene Produkt dürfen weder ganz noch in Teilen in materieller Form übernommen oder reproduziert werden, sofern keine schriftliche Genehmigung von Hydronix Limited (im Weiteren als Hydronix bezeichnet) vorliegt.

#### ©2020

Hydronix Limited Units 11-12, Henley Business Park Pirbright Road Normandy Surrey GU3 2DX United Kingdom

Alle Rechte vorbehalten

#### VERANTWORTLICHKEIT DES KUNDEN

Ein Kunde, der das in dieser Dokumentation beschriebene Produkt verbaut, akzeptiert, dass es sich bei dem Produkt um ein programmierbares elektronisches System mit inhärenter Komplexität handelt, das möglicherweise nicht vollständig fehlerfrei ist. Deshalb übernimmt der Kunde die Verantwortung für eine ordnungsgemäße Installation, Inbetriebnahme, Bedienung und Wartung durch kompetente und angemessen geschulte Personen sowie die Einhaltung aller sicherheitsrelevanten Vorsichtsmaßnahmen – ob explizit beschrieben oder nach billigem Ermessen vorzunehmen – und einen gründlichen Test der Funktion des Produkts im jeweiligen Einsatzbereich.

#### FEHLER IN DER DOKUMENTATION

Das in dieser Dokumentation beschriebene Produkt wird kontinuierlich weiterentwickelt und verbessert. Alle Informationen technischer Natur und insbesondere die Einzelheiten zum Produkt und dessen Benutzung – inklusive der in dieser Dokumentation enthaltenen Informationen und Einzelheiten – werden von Hydronix nach bestem Wissen und Gewissen bereitgestellt.

Hydronix begrüßt Kommentare und Vorschläge zum Produkt und zu dieser Dokumentation

#### **RECHTSVERMERKE**

Hydronix, Hydro-Probe, Hydro-Mix, Hydro-View Und Hydro-Control sind eingetragene Marken von Hydronix Limited.

# *Hydronix-Niederlassungen*

#### **VK-Zentrale**

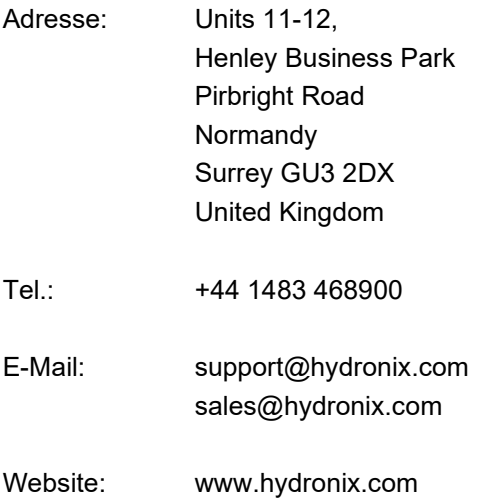

#### **Nordamerikanische Niederlassung**

Zuständig für Nord- und Südamerika, US-Territorien, Spanien und Portugal

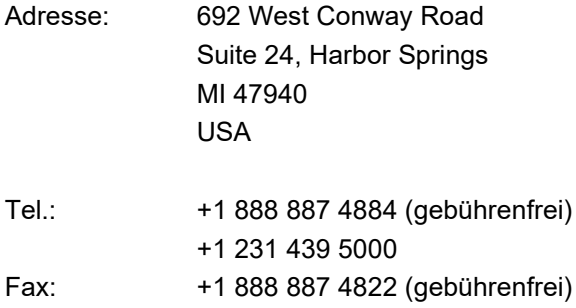

#### +1 231 439 5001

#### **Europa-Niederlassung**

Zuständig für Mitteleuropa, Russland und Südafrika

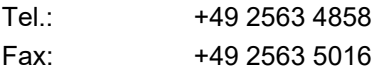

#### **Französische Niederlassung**

Tel.: +33 652 04 89 04

4 Hydro-Probe XT-Bedienungsanleitung HD0538de Version:1.6.0

# *Änderungshistorie*

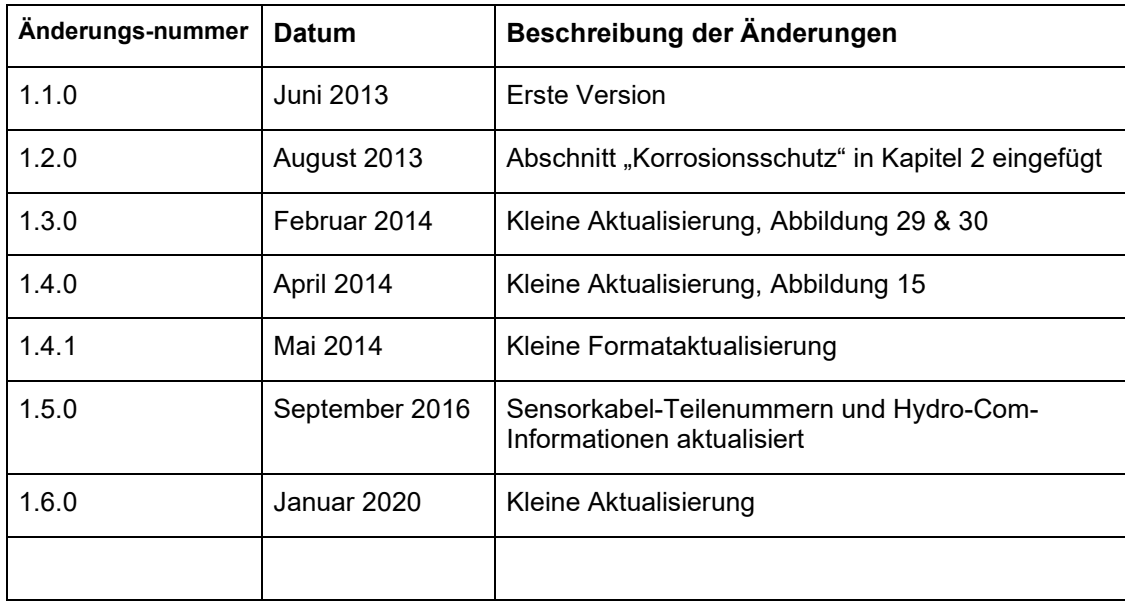

# **Inhalt**

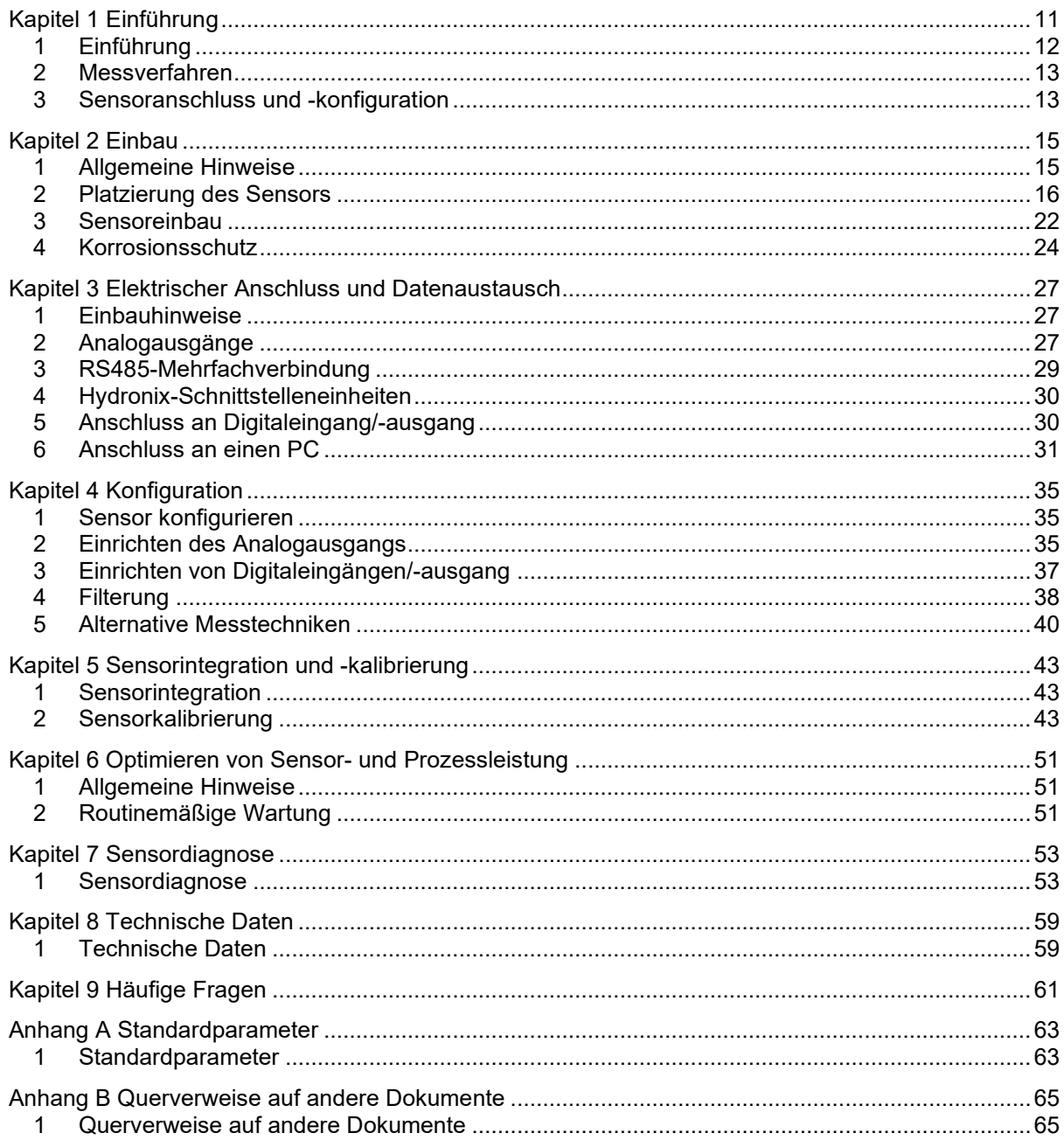

# *Abbildungsverzeichnis*

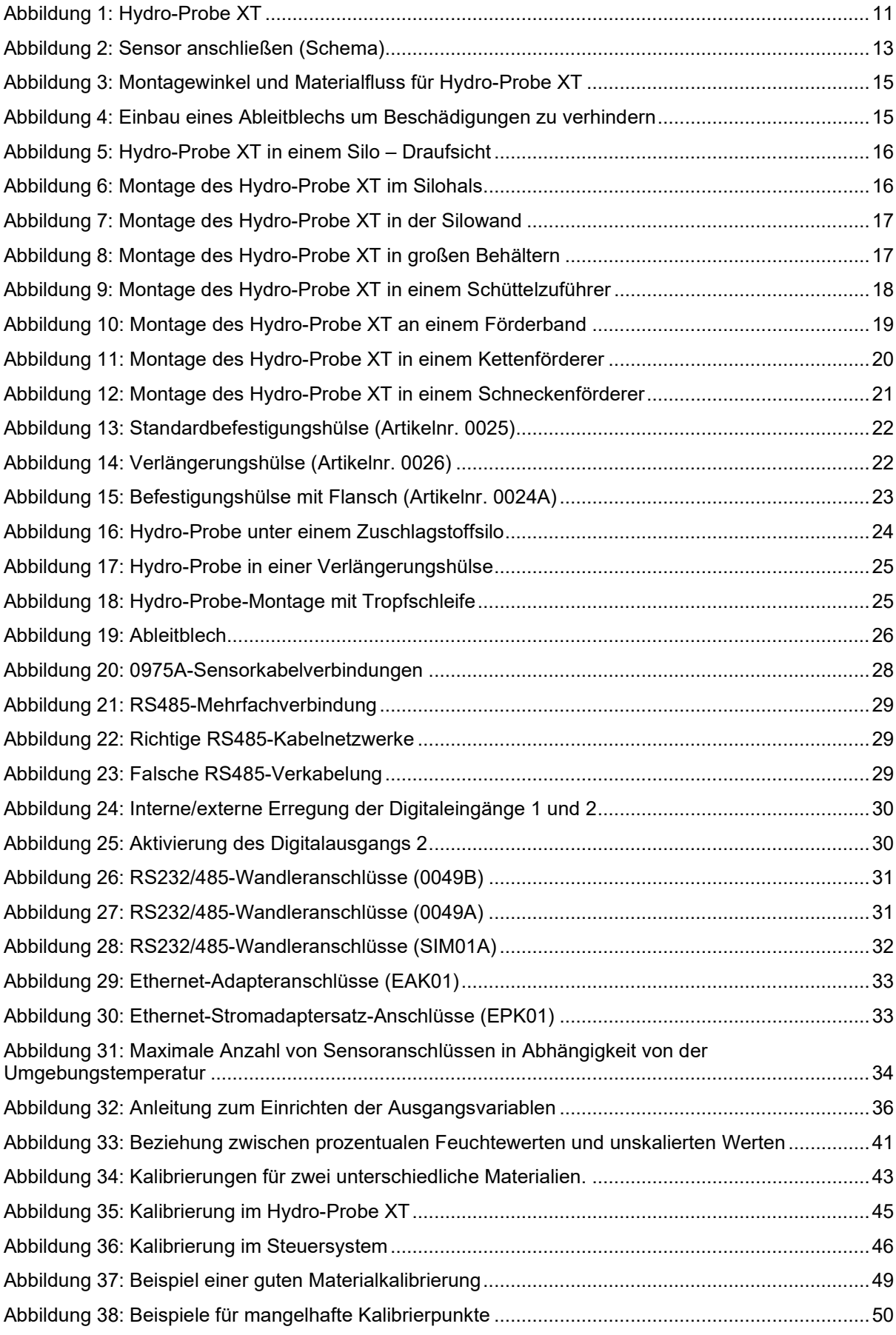

10 Hydro-Probe XT-Bedienungsanleitung HD0538de Version:1.6.0

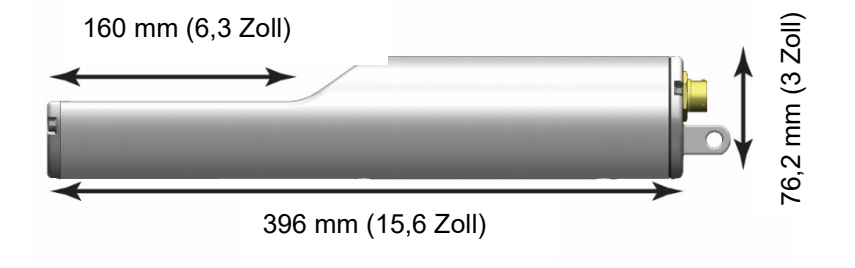

<span id="page-10-0"></span>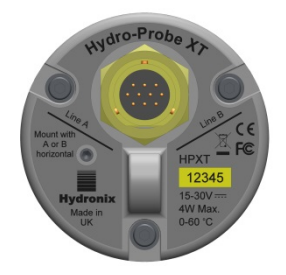

#### **Abbildung 1: Hydro-Probe XT**

#### <span id="page-10-1"></span>Lieferbares Zubehör:

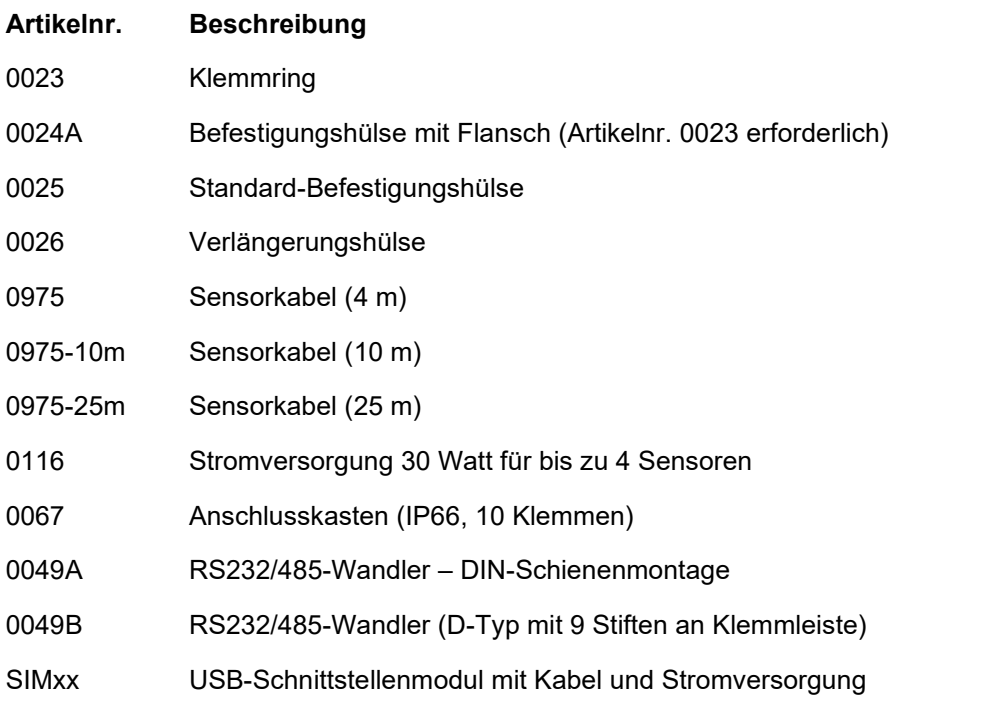

Die Konfigurations- und Diagnosesoftware Hydro-Com steht zum kostenlosen Download bereit unter [www.hydronix.com](http://www.hydronix.com/)

# Kapitel 1 Einführung

# <span id="page-11-0"></span>**1 Einführung**

Der Hydro-Probe XT ist ein digitaler Feuchtesensor auf Mikrowellenbasis. Er kombiniert digitale Hochgeschwindigkeits-Signalverarbeitungsprozessoren mit fortschrittlichen Messtechniken, um ein Signal bereitzustellen, das sich linear zur Feuchte im gemessenen Material ändert. Der Sensor muss im Materialfluss montiert werden und gibt dann die Feuchteänderung im Material online aus.

Der Sensor hat zwei vollständig konfigurierbare Analogausgänge, die intern kalibriert werden können, damit die direkten Feuchtesignale mit dem verwendeten Steuersystem kompatibel sind.

Typische Anwendungsbereiche sind Feuchtemessungen von Biomasse, Korn, Tierfutter und landwirtschaftlichem Material. Aufgrund seiner Form ist der Sensor ideal für die Messung des Feuchtegehalts von Materialien in folgenden Anwendungsbereichen geeignet:

- Bunker/Trichter/Silos
- **Förderer**
- Schüttelzuführer

Zwei Digitaleingänge sind zur Steuerung der internen Funktion zur Mittelwertbildung verfügbar, so dass der für schnelle Erfassungen von Änderungen des Feuchtegehalts im Prozess 25-mal pro Sekunde ermittelte Sensormesswert gemittelt und anschließend einfacher im Steuersystem verarbeitet werden kann.

Einer der Digitaleingänge kann zur Bereitstellung eines Digitalausgangssignals konfiguriert werden, das im Fall des Erreichens eines unteren oder oberen Grenzwerts als Alarmsignal dient. So kann beispielsweise ein Alarm wegen hohem Feuchtegehalt oder ein Hinweis für den Bediener konfiguriert werden, dass ein Lagersilo aufgefüllt werden muss.

Der Hydro-Probe XT wird aus Materialien hergestellt, die auch unter schwierigen Bedingungen für einen langjährigen zuverlässigen Betrieb sorgen. Jedoch gilt wie bei anderen empfindlichen elektronischen Geräten, dass der Sensor keinen unnötigen Schockeinwirkungen ausgesetzt werden darf. Das gilt insbesondere für die Keramikstirnplatte, die zwar extrem widerstandsfähig gegenüber Verschleiß, zugleich aber spröde ist und bei direkter Schlageinwirkung beschädigt werden kann.

#### *VORSICHT – KERAMIK VOR SCHLAGEINWIRKUNG SCHÜTZEN*

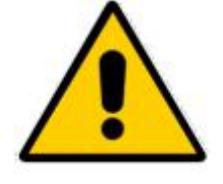

Außerdem ist darauf zu achten, dass der Hydro-Probe XT sachgemäß installiert wird, damit eine für das jeweilige Material korrekte Messung erfolgen kann. Der Sensor muss so nahe wie möglich am Silogatter montiert werden. Die Keramikstirnplatte muss sich vollständig im Hauptfluss des Materials befinden. Der Sensor darf nicht in stehendem Material oder an Stellen montiert werden, an denen sich Material auf dem Sensor ablagern kann.

Alle Hydronix-Sensoren sind werkseitig kalibriert, melden also in Luft den Wert 0 und in Wasser den Wert 100. Diese Kalibrierung wird als unskalierter Messwert bezeichnet und dient als Basiswert, der beim Kalibrieren eines Sensors für das zu messende Material herangezogen wird. Da dies einer Normalisierung für jeden Sensor gleichkommt, muss die Materialkalibrierung nach dem Austausch eines Sensors nicht wiederholt werden.

Nach dem Einbau muss der Sensor für das Material kalibriert werden (siehe "Sensorintegration [und -kalibrierung"](#page-42-0) auf Seite [43\)](#page-42-0). Für diese Kalibrierung stehen zwei Möglichkeiten zur Verfügung:

- *Kalibrierung im Sensor.* Der Sensor wird intern kalibriert und gibt den wahren Feuchtewert aus.
- *Kalibrierung im Steuersystem*: Der Sensor gibt einen unskalierten Messwert aus, der sich proportional zur Feuchte verhält. Mit Hilfe der Kalibrierdaten im Steuersystem wird dieser Wert dann in den wahren Feuchtewert umgewandelt

# <span id="page-12-0"></span>**2 Messverfahren**

Der Hydro-Probe XT verwendet die einzigartige digitale Mikrowellentechnik von Hydronix, die im Vergleich zu Analogverfahren präziser arbeitet. Diese Technik erlaubt die Verwendung unterschiedlicher Messmodi. Der Standardmodus ist Modus V, der für die meisten landwirtschaftlichen Materialien und Biomassen geeignet ist.

# <span id="page-12-1"></span>**3 Sensoranschluss und -konfiguration**

Wie die anderen digitalen Mikrowellensensoren von Hydronix kann auch der Hydro-Probe XT über eine serielle Digitalverbindung mit einem PC, auf dem die Software Hydro-Com für Sensorkonfiguration und -kalibrierung ausgeführt wird, konfiguriert werden. Für die Kommunikation mit einem PC stellt Hydronix RS232-485-Wandler und ein USB-Schnittstellenmodul bereit (siehe Seite [31\)](#page-30-1).

Es gibt zwei Grundkonfigurationen für den Anschluss des Hydro-Probe XT an eine Chargensteuerung:

- Analogausgang ein DC-Ausgang, der wie folgt konfiguriert werden kann:
	- 4–20 mA
	- 0–20 mA
	- Ausgangssignal mit 0–10 V kann über den 500-Ohm-Widerstand erreicht werden, der mit dem Sensorkabel geliefert wird.
- Digitalsteuerung: Eine serielle RS485-Schnittstelle ermöglicht den direkten Austausch von Daten und Steuerinformationen zwischen Sensor und Anlagensteuerung. USB- und Ethernet-Adapter sind optional erhältlich.

Der Sensor kann so konfiguriert werden, dass ein lineares Ausgangssignal (0–100 unskaliert) zur Verfügung steht, wobei die Materialkalibrierung im Steuersystem erfolgt. Andererseits ist es auch möglich, den Sensor intern so zu kalibrieren, dass ein "echter" Feuchtewert angezeigt wird.

<span id="page-12-2"></span>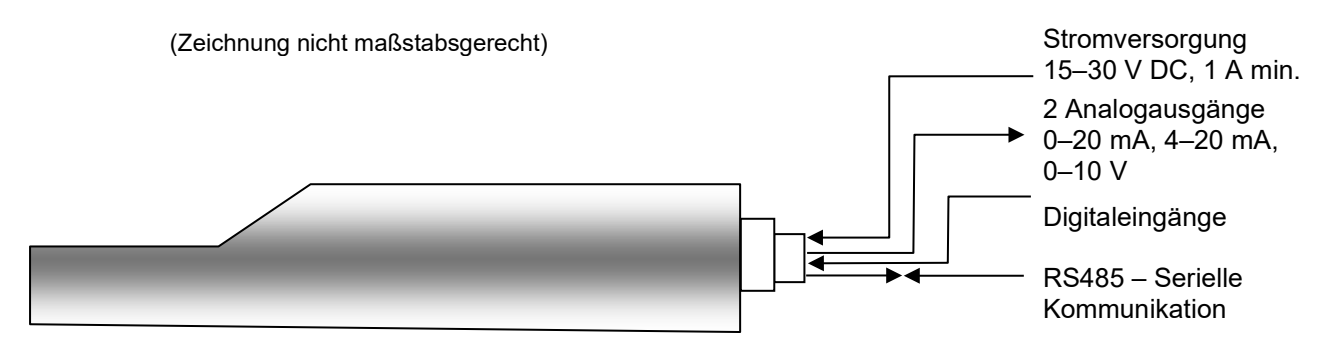

**Abbildung 2: Sensor anschließen (Schema)**

## Kapitel 2 Einbau and The Control of the Control of the Control of the Einbau and The Einbau and The Einbau and

## <span id="page-14-1"></span>**1 Allgemeine Hinweise**

Beachten Sie folgende Hinweise zur sachgemäßen Platzierung des Sensors:

- <span id="page-14-0"></span>• Der "Sensorbereich" des Sensors (Keramikstirnplatte) muss immer im Materialfluss platziert werden.
- Der Sensor darf den Materialfluss nicht beeinträchtigen.
- Bereiche mit starker Turbulenz sind zu vermeiden. Das optimale Signal erhält man, wenn ein stetiger Materialfluss über dem Sensor gegeben ist.
- Den Sensor so platzieren, dass er für routinemäßige Wartung, Einstellung und Reinigung leicht zugänglich ist.
- Um Schäden durch starke Vibrationen zu verhindern, muss der Sensor so weit wie möglich von Vibrationsquellen entfernt montiert werden. Erfolgt die Montage an einem Schüttelzuführer, sind die Hinweise des Herstellers dieses Zuführers zu beachten. Wenden Sie sich alternativ an die Supportabteilung von Hydronix.
- Die Keramikstirnplatte des Sensors muss zunächst 60° zum Materialfluss angewinkelt werden (siehe unten), damit sich kein Material auf der Keramistirnplatte ablagern kann. Dies ist am Etikett abzulesen, wenn sich Linie A oder B rechtwinklig zum Materialfluss befindet.

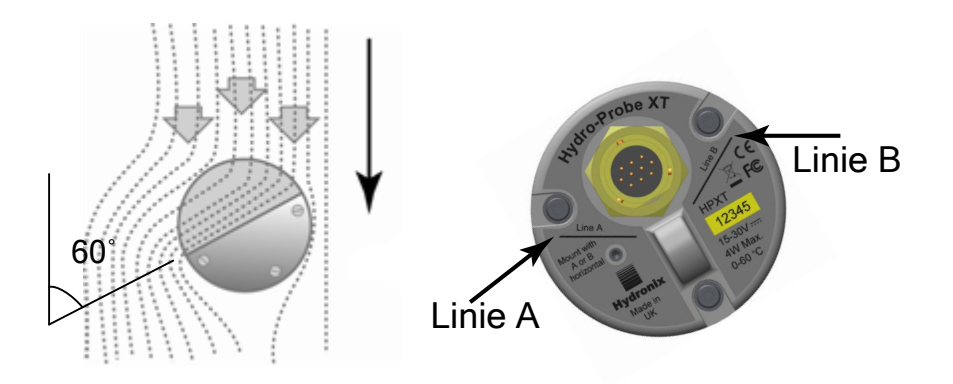

**Abbildung 3: Montagewinkel und Materialfluss für Hydro-Probe XT**

<span id="page-14-2"></span>Wenn die Gefahr besteht, dass Material hoher Dichte und mit einer Größe von über 12 mm in den Materialfluss gelangt, sollte die Keramikstirnplatte geschützt werden. In diesem Fall ist ein Ableitblech über dem Sensor zu platzieren (siehe [Abbildung 4\)](#page-14-3) \h . Ob dies erforderlich ist, ist beim Beladen durch Beobachtung zu ermitteln.

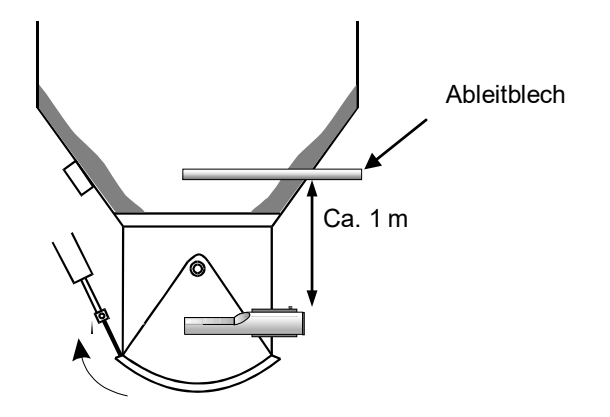

<span id="page-14-3"></span>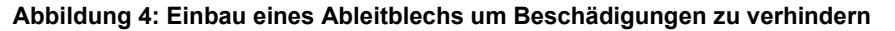

# <span id="page-15-0"></span>**2 Platzierung des Sensors**

Die optimale Platzierung des Sensors richtet sich nach der Art des Einbaus. Auf den folgenden Seiten werden verschiedene Möglichkeiten vorgestellt. Der Sensor kann mit verschiedenen Befestigungssystemen montiert werden (siehe Kapitel [3\)](#page-21-0).

## **2.1 Behälter/Silo/Trichter Montage**

Der Sensor kann entweder am Behälterhals oder der Behälterwand montiert werden und sollte so platziert sein, dass er sich mittig im Materialfluss befindet (siehe unten).

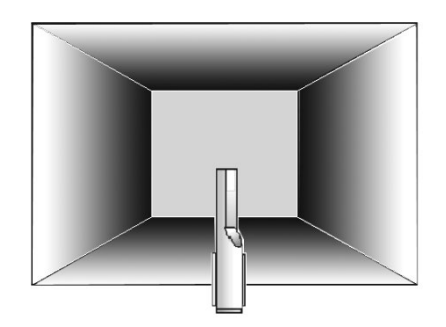

**Abbildung 5: Hydro-Probe XT in einem Silo – Draufsicht**

#### <span id="page-15-1"></span>**2.1.1 Montage im Hals**

Der Sensor sollte auf der dem Gatter gegenüberliegenden Seite montiert und im Hals zentriert werden. Er wird auf der Seite des Druckzylinders montiert und sollte zum Zentrum gewinkelt werden.

- Darauf achten, dass die Keramikfläche einen Mindestabstand von 150 mm zu Metallteilen besitzt.
- Der Sensor darf den Gatterbetrieb nicht beeinträchtigen.
- Sicherstellen, dass sich die keramische Stirnfläche im Materialfluss befindet. Zum Bestimmen der optimalen Position einen Testlauf durchführen. Bei begrenztem Raum kann der Sensor wie dargestellt um bis zu 45° abgewinkelt zu werden damit der Materialfluss nicht behindert wird.
- Eine Platzierung des Sensors unter dem Behälter ist bei begrenztem Raum ebenfalls möglich. Der Sensor muss unter Umständen gereinigt werden, falls es sich um haftendes Material handelt oder der Sensor von weeds] und anderen Fremdkörpern in den Zuschlagstoffen verdeckt wird. In diesem Fall kann eine Montage unter dem Behälter auch die Wartung erleichtern.

<span id="page-15-2"></span>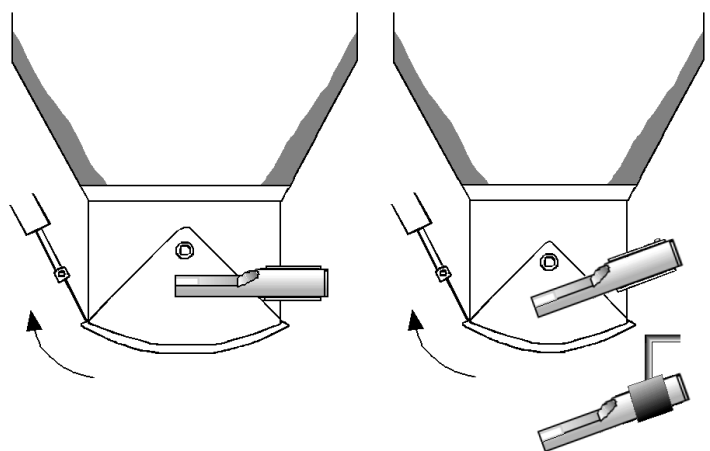

**Abbildung 6: Montage des Hydro-Probe XT im Silohals**

#### **2.1.2 Montage an der Silowand**

Der Sensor kann horizontal an der Silowand platziert werden. Reicht der Platz nicht aus, kann er wie gezeigt unter Verwendung der Standardbefestigungshülse auf 45° angewinkelt werden.

- Der Sensor sollte mittig an der breitesten Stelle des Behälters und an der etwaigen Vibratoren gegenüberliegenden Seite montiert werden.
- Auf einen Mindestabstand des Sensors von 150 mm zu Metallteilen achten.
- Der Sensor darf das Öffnen der Klappen nicht beeinträchtigen.
- Sicherstellen, dass sich die Keramikstirnplatte im Materialfluss befindet.

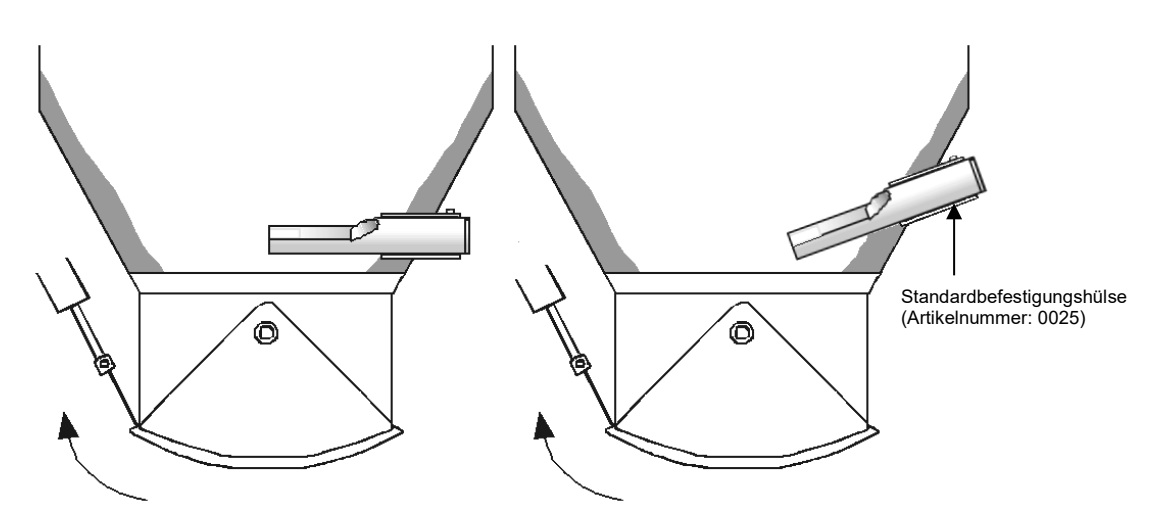

**Abbildung 7: Montage des Hydro-Probe XT in der Silowand**

<span id="page-16-0"></span>Wenn der Sensor nicht in den Materialfluss reicht, muss eine Verlängerungshülse verwendet werden (siehe [Abbildung 8\)](#page-16-1).

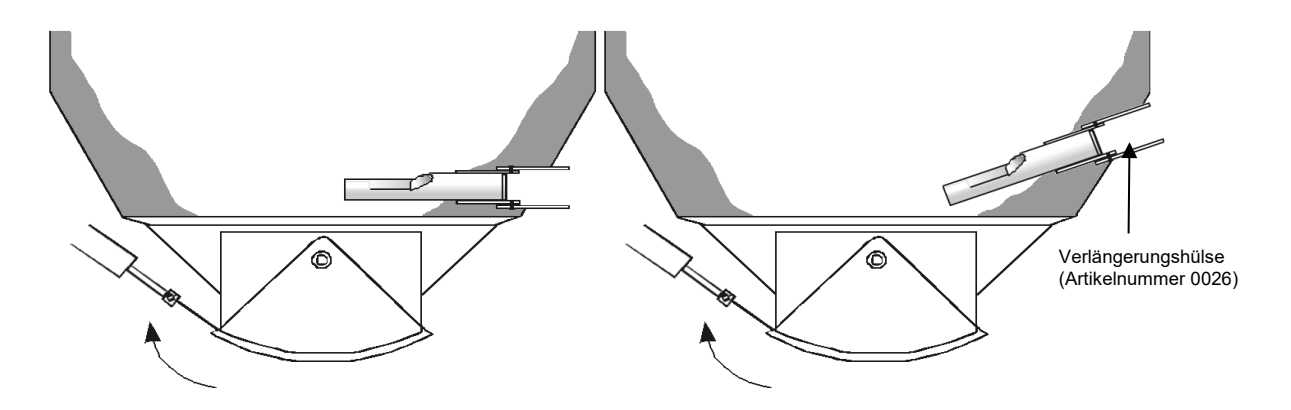

<span id="page-16-1"></span>**Abbildung 8: Montage des Hydro-Probe XT in großen Behältern**

# **2.2 Schüttelzuführer-Befestigung**

Bei Schüttelzuführern wird der Sensor normalerweise vom Hersteller eingebaut. Wenden Sie sich an Hydronix, wenn Sie weitere Informationen zur Platzierung benötigen. Die Position des Materialflusses ist schwer vorherzusagen, empfohlen wird jedoch die unten dargestellte Position.

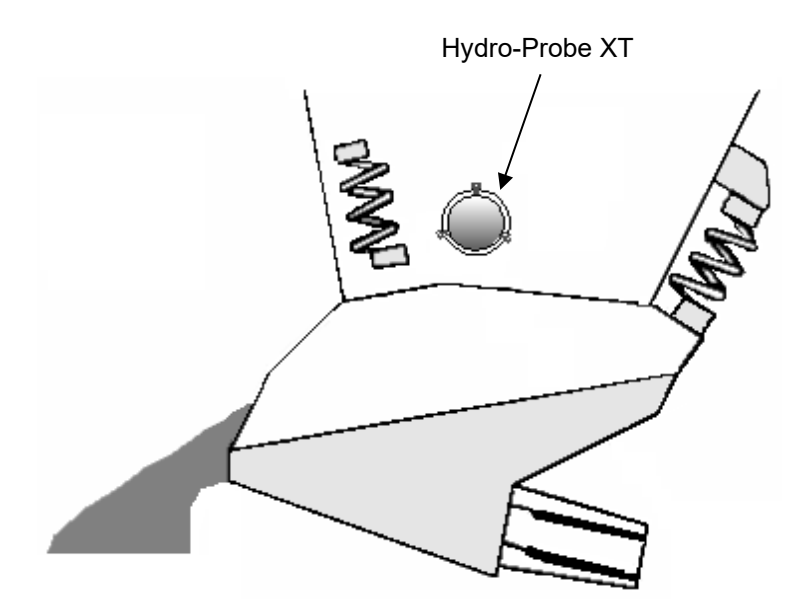

<span id="page-17-0"></span>**Abbildung 9: Montage des Hydro-Probe XT in einem Schüttelzuführer**

## **2.3 Befestigung am Förderband**

Der Sensor muss unter Verwendung eines geeigneten Befestigungsarms an einer Befestigungshülse mit Flansch und einem Klemmring befestigt werden.

- Der Abstand zwischen Sensor und Förderband sollte 25 mm betragen
- Die Tiefe des Materials auf dem Förderband muss mindestens 150 mm betragen, damit die Keramikstirnplatte bedeckt wird. **Die Sensorstirnplatte muss stets von Material bedeckt sein.**
- Fließeigenschaften und Materialhöhe lassen sich ggf. mit Umleitblechen auf dem Förderer verbessern (siehe unten). Auf diese Weise lässt sich das Material höher häufen, um eine gute Messung zu erzielen.
- Bei der Kalibrierung kann es hilfreich sein, einen manuellen Schalter am Förderband zu montieren, um den Digitaleingang Mittelwert/Halten schalten zu können. Auf diese Weise können die Messwerte während der Probennahme über einen bestimmten Zeitraum gemittelt werden, um repräsentative unskalierte Messwerte für die Kalibrierung zu erhalten (siehe [Kapitel 3](#page-26-0) für Anschlussinformationen).

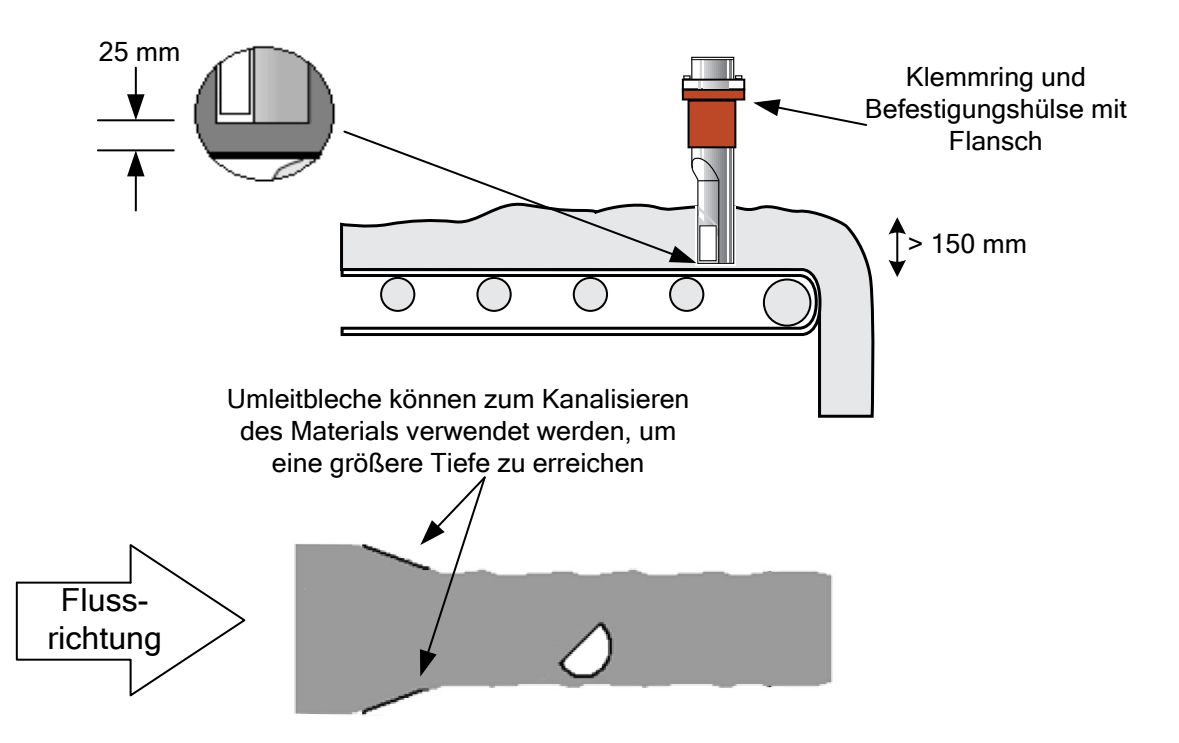

<span id="page-18-0"></span>**Abbildung 10: Montage des Hydro-Probe XT an einem Förderband**

## **2.4 Kettenförderer**

Der Sensor ist unter Verwendung einer Standardbefestigungshülse an der Seitenwand des Förderers zu befestigen.

Der Körper des Sensors ist in einem Winkel von 60° zum Materialfluss zu montieren.

- Die Sonde sollte nahe dem Boden des Förderers positioniert werden, damit möglichst viel Material über die Keramikplatte transportiert wird.
- Die Sonde ist so zu platzieren, dass sich das Zentrum der Keramikplatte im Zentrum des Materialflusses befindet.
- Die Keramikplatte sollte sich bei Messungen mindestens 100 mm tief im Material befinden.
- Ca. 150 mm flussabwärts vom Sensor sollte ein zugänglicher Probennahmepunkt eingebaut werden.
- Zur Erleichterung der Kalibrierung sollte ein manueller Schalter nahe dem Probennahmepunkt montiert werden, um den Mittelwert/Halten-Eingang schalten zu können. Auf diese Weise können die Messwerte während der Probennahme über einen bestimmten Zeitraum gemittelt werden, um repräsentative unskalierte Messwerte für die Proben zu erhalten, die für die Kalibrierung genommen wurden (siehe [Kapitel 3](#page-26-0) für Anschlussinformationen).

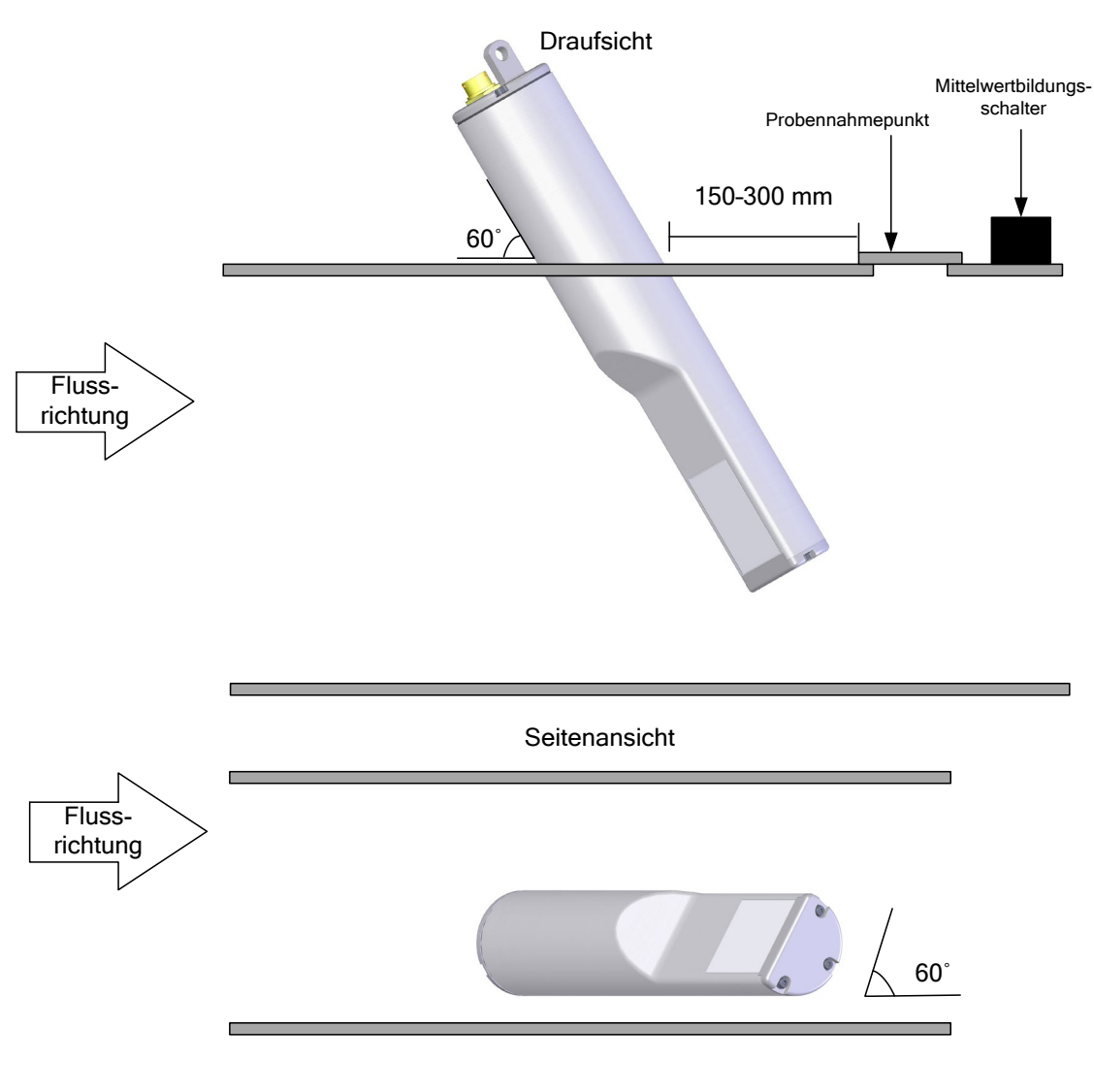

<span id="page-19-0"></span>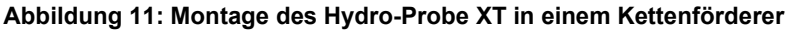

## **2.5 Schneckenförderer-Montage**

Der Sensor muss entweder auf der Fördererseite ohne Schnecke montiert oder – falls dies nicht möglich ist – der letzte Abschnitt der Schnecke ausgebaut werden. Der Sensor ist unter Verwendung einer Standardbefestigungshülse an der Seitenwand des Förderers zu befestigen. Der Körper des Sensors ist in einem Winkel von 60° zum Materialfluss zu montieren.

- Die Sonde sollte nahe dem Boden des Förderers positioniert werden, damit möglichst viel Material über die Keramikplatte transportiert wird.
- Die Sonde ist so zu platzieren, dass sich das Zentrum der Keramikplatte im Zentrum des Materialflusses befindet.
- Die Keramikstirnplatte sollte sich bei Messungen mindestens 100 mm tief im Material befinden.
- Ca. 150 mm flussabwärts vom Sensor sollte ein zugänglicher Probennahmepunkt eingebaut werden.
- Zur Erleichterung der Kalibrierung sollte ein manueller Schalter nahe dem Probennahmepunkt montiert werden, um den Mittelwert/Halten-Eingang schalten zu können. Auf diese Weise können die Messwerte während der Probennahme über einen bestimmten Zeitraum gemittelt werden, um repräsentative unskalierte Messwerte für die Proben zu erhalten, die für die Kalibrierung genommen wurden (siehe [Kapitel 3](#page-26-0) für Anschlussinformationen).

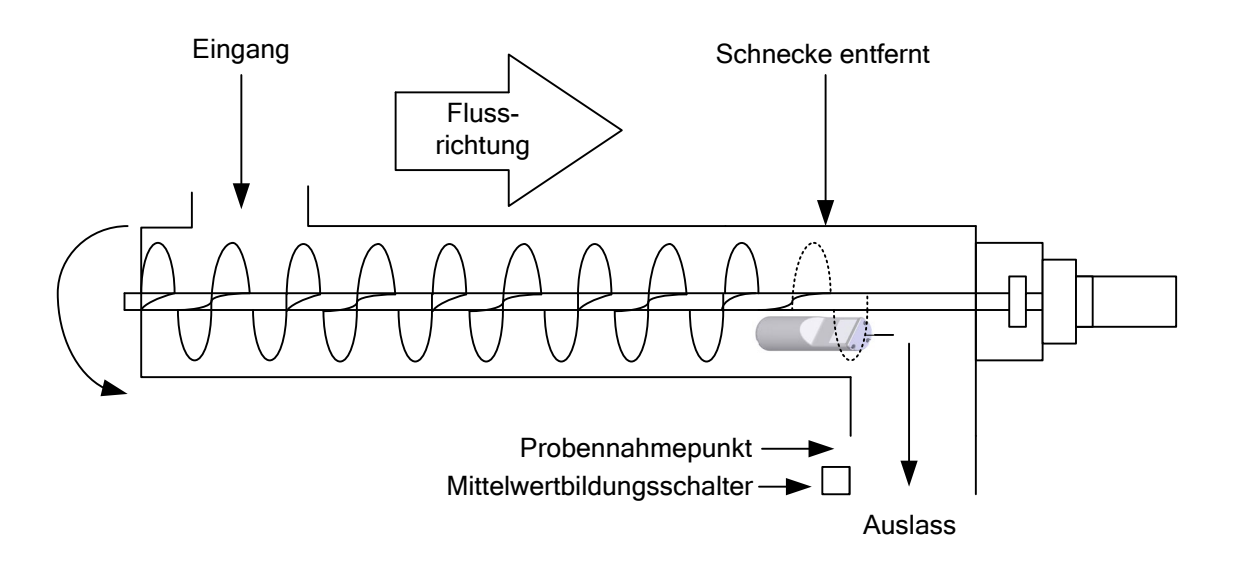

#### <span id="page-20-0"></span>**Abbildung 12: Montage des Hydro-Probe XT in einem Schneckenförderer**

# <span id="page-21-0"></span>**3 Sensoreinbau**

Hydronix bietet drei Montagehilfen an.

## **3.1 Standardbefestigungshülse (Artikelnr. 0025)**

Der Hydro-Probe XT kann auch vertikal mit der Standardbefestigungshülse eingebaut werden, Hydronix empfiehlt jedoch die Verwendung der Befestigungshülse mit Flansch, siehe [Abbildung 15.](#page-22-0)

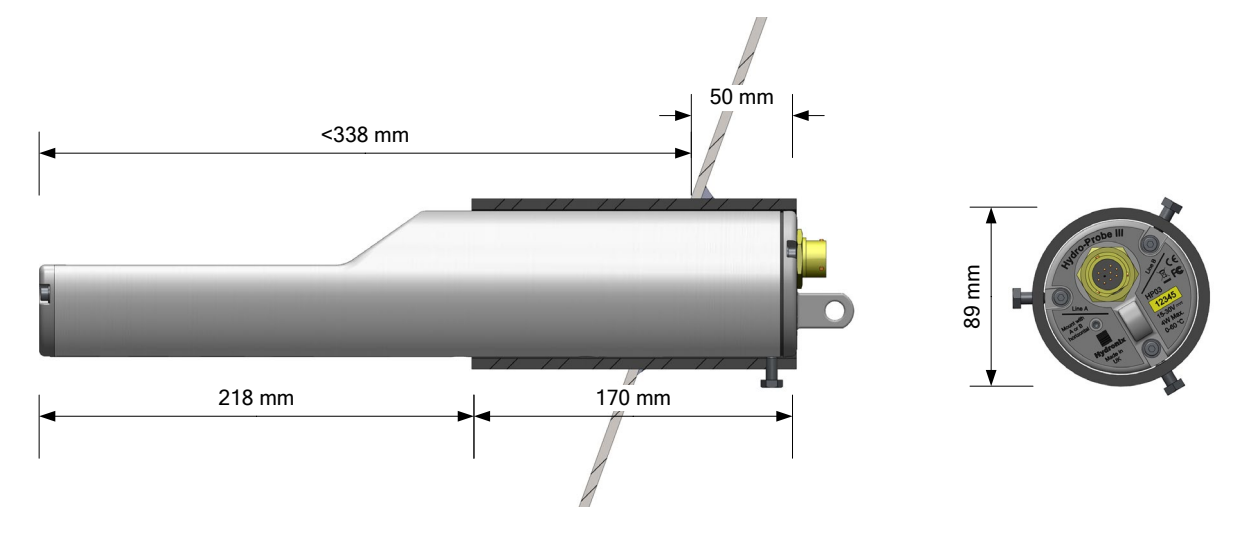

**Abbildung 13: Standardbefestigungshülse (Artikelnr. 0025)**

## <span id="page-21-1"></span>**3.2 Verlängerungshülse (Artikelnr. 0026)**

Für den Einbau in größere Silos.

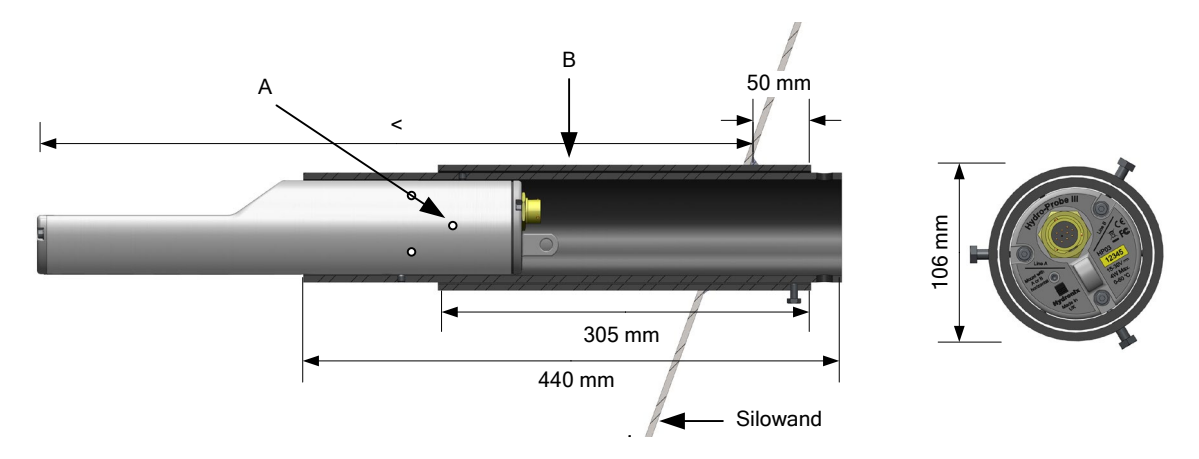

A: Sensor ist mit sechs Sechskantschrauben an der inneren Hülse (Locktite oder ähnliches Mittel auf den Gewinden der Schrauben verwenden)

<span id="page-21-2"></span>B: Äußere Hülse, an Behälter geschweißt

#### **Abbildung 14: Verlängerungshülse (Artikelnr. 0026)**

# **3.3 Befestigungshülse mit Flansch (Artikelnr. 0024A)**

Für den vertikalen Einbau. Mit dem Hydronix-Klemmring (Artikelnr. 0023) verwenden. Zum Einsetzen der Befestigungshülse mit Flansch wird eine Bohrung mit einem Durchmesser von 100 mm benötigt.

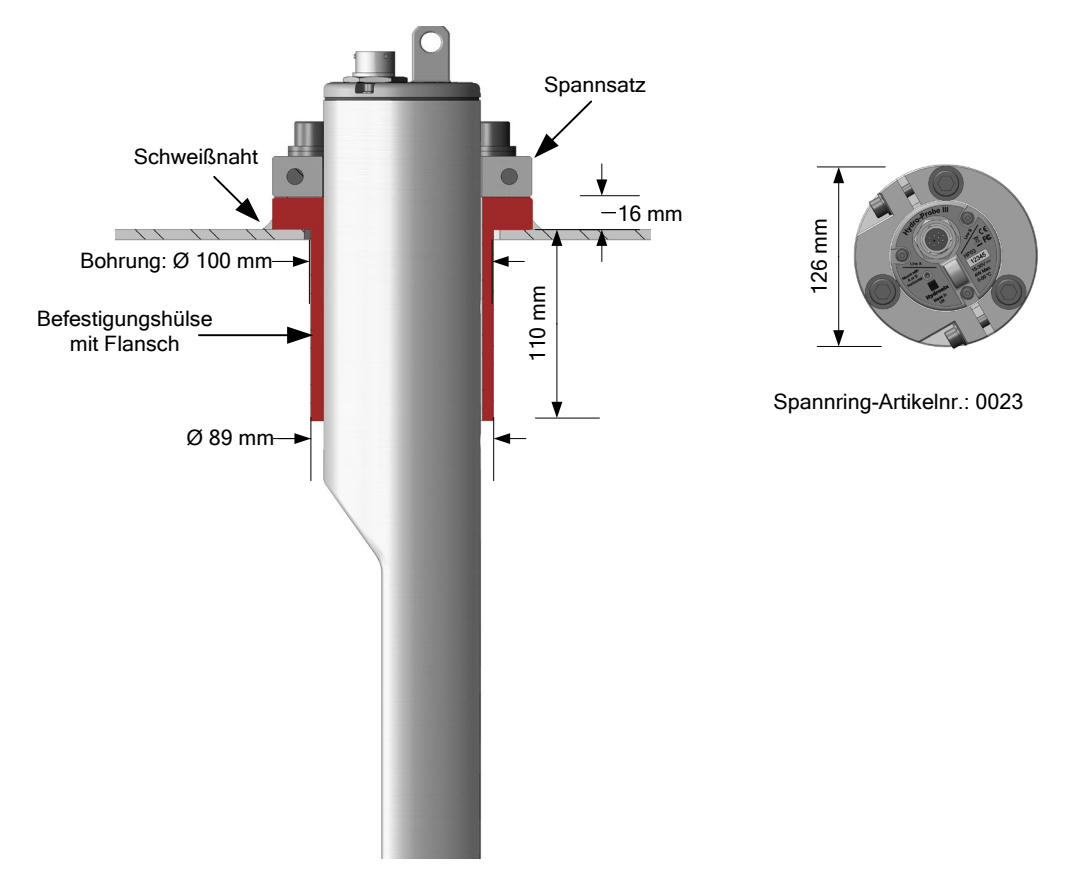

<span id="page-22-0"></span>**Abbildung 15: Befestigungshülse mit Flansch (Artikelnr. 0024A)**

# <span id="page-23-0"></span>**4 Korrosionsschutz**

Wenn korrosive Materialien verwendet werden, kann der Kabelanschluss Schaden nehmen.Deshalb sind Schutzmaßnahmen erforderlich, um die Korrosion zu minimieren. Korrosionsschutz lässt sich durch einige Änderungen beim Einbau des Sensors erreichen.

*Die beste Möglichkeit besteht immer darin, den Sensor so einzubauen. dass das Material nicht mit dem Ende des Sensors in Kontakt kommt.*

#### **4.1 Sensorposition**

Wenn der Sensor unter einen Behälter oder Silo montiert wird, kann sich gelegentlich Material auf dem Sebsorkabelanschluss ablagern. Wenn das Material korrosiv ist, kann dies im Lauf der Zeit zu Schäden am Anschluss führen. Um dies zu vermeiden, sollte der Sensor so positioniert werden, dass kein Material auf den Anschluss fallen kann. Wenn der Sensor zu tief im Materialfluss montiert wird, kann der Anschluss mit dem Materialfluss in Berührung kommen.

Achten Sie darauf, dass Kabel und Anschluss nicht vom fallenden Material bedeckt werden. Platzieren Sie den Sensor außerhalb des Materialflusses, siehe [Abbildung 16.](#page-23-1)

*Der Sensor muss sich immer im Hauptfluss des Materials befinden, damit die Feuchtigkeit präzise gemessen wird.*

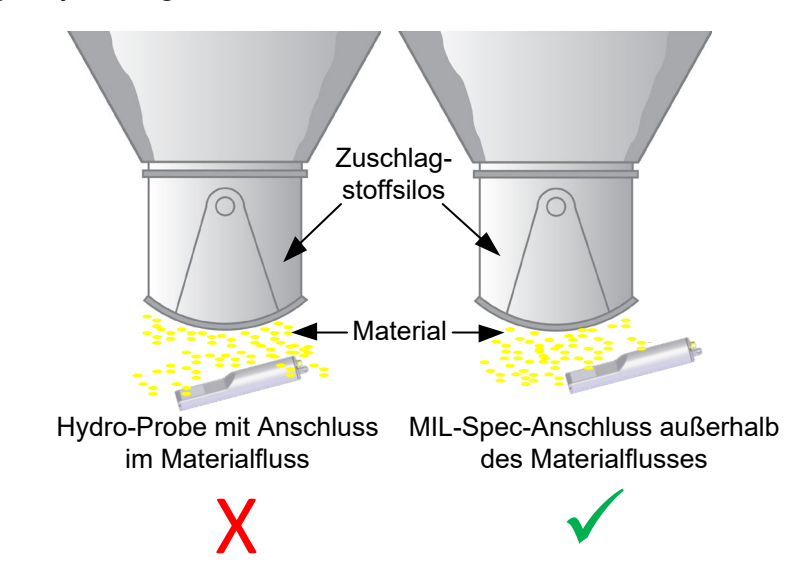

**Abbildung 16**: Hydro-Probe unter einem Zuschlagstoffsilo

## <span id="page-23-1"></span>**4.2 Verlängerungshülse**

Kann der Kontakt zwischen Material und Sensoranschluss nicht verhindert werden, montieren Sie den Sensor mit einer Verlängerungshülse (Artikelnummer 0026). Platzieren Sie den Sensor so in der Verlängerungshülse, dass sich die Anschlusseite vollständig in der Hülse befindet und kein Material mit dem Anschluss in Berührung kommen kann. Siehe [Abbildung](#page-24-0)  [17.](#page-24-0)

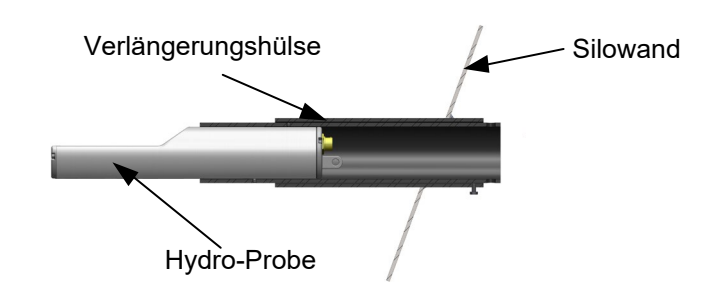

#### **Abbildung 17: Hydro-Probe in einer Verlängerungshülse**

### <span id="page-24-0"></span>**4.3 Tropfschleife**

Korrosion kann durch Feuchtigkeit verursacht werden, die aus dem Material auf den Anschluss läuft. Das Problem ist noch gravierender, wenn die Flüssigkeit am Sensorkabel zum Anschluss fließen und sich dort sammeln kann. Dies lässt sich durch Einbau eines Kabels mit Tropfschleife verhindern. Die Flüssigkeit tropft dann vom Kabel ab, bevor sie den Anschluss erreicht. Siehe [Abbildung 18.](#page-24-1)

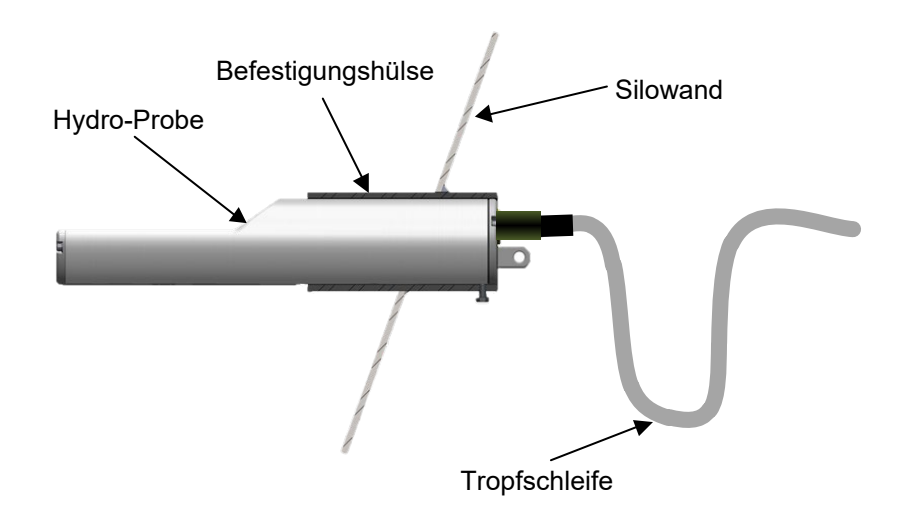

#### **Abbildung 18: Hydro-Probe-Montage mit Tropfschleife**

#### <span id="page-24-1"></span>**4.4 Abdeckung**

Montieren Sie über dem Sensor eine Abdeckung, die Material vom Sensor ableitet. Siehe [Abbildung 19.](#page-25-0)

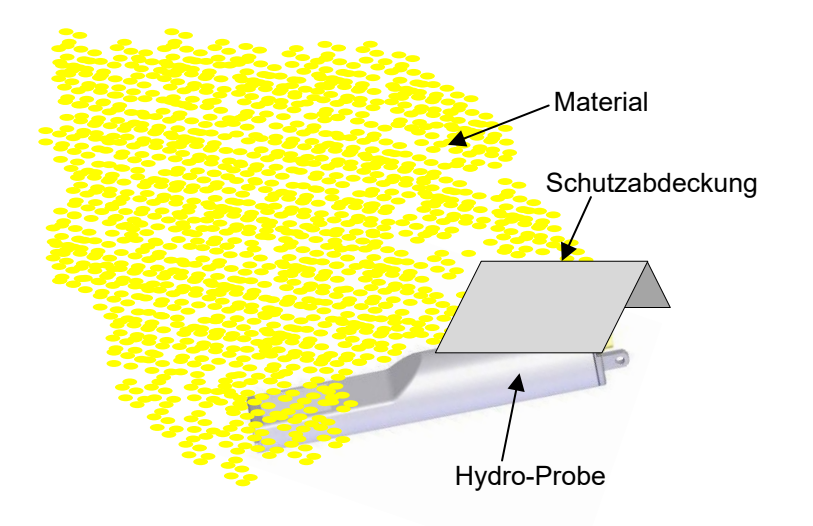

#### **Abbildung 19: Ableitblech**

<span id="page-25-0"></span>Wenn der Anschluss trotzdem feucht oder von Material bedeckt wird, kann selbstverschweißendes Klebeband verwendet werden, um ihn abzudichten und die durch Wasser verursachte Korrosion zu verhindern. Die beste Methode zur Vermeidung von Korrosion besteht jedoch darin, das Material vom Anschluss fernzuhalten

#### <span id="page-26-0"></span>Kapitel 3 Elektrischer Anschluss und Datenaustausch

Hydronix liefert das in unterschiedlichen Längen erhältliche Kabel mit der Artikelnr. 0975 zur Verwendung mit dem Hydro-Probe XT. Verlängerungskabel müssen über einen geeigneten abgeschirmten Verteiler mit dem Hydronix-Sensorkabel verbunden werden. [Kapitel 8](#page-58-0) enthält Details zu den Kabeln.

Der Hydro-Probe XT ist zudem direkt mit älteren 0090A- und 0975-Kabeln abwärtskompatibel. Wenn ein 0090A-Kabel angeschlossen wird, kann der zweite Analogausgang des Hydro-Probe XT nicht genutzt werden.

Der Sensor sollte sich mindestens 15 Minuten an die Umgebungsbedingungen anpassen, bevor Spannung angelegt wird.

## <span id="page-26-1"></span>**1 Einbauhinweise**

Das Kabel muss von angemessener Qualität sein (siehe [Kapitel 8\)](#page-58-0).

Das RS485-Kabel muss mit dem Bedienfeld verdrahtet werden. Dies ist bei der Diagnose hilfreich und erfordert den geringsten Installationsaufwand.

Das Signalkabel nicht in der Nähe von Stromkabeln verlegen.

Das Sensorkabel darf **nur** auf der Sensorseite des Kabels geerdet werden.

Die Kabelabschirmung darf **nicht** am Bedienfeld geerdet werden.

Auf Durchgängigkeit der Abschirmung in Verteilern achten.

Anzahl der Kabelspleißungen minimieren.

# <span id="page-26-2"></span>**2 Analogausgänge**

Zwei Gleichstromquellen erzeugen zu separat wählbaren Parametern proportionale Analogsignale (z. B. gefiltert unskaliert, gefilterte Feuchte, gemittelte Feuchte usw.). Weitere Informationen finden Sie unter [Konfiguration](#page-34-0) in [Kapitel 4](#page-34-0) oder in der Hydro-Com-Bedienungsanleitung (HD0682) Mit Hilfe von Hydro-Com \h \w \h oder durch direkte Computersteuerung kann das Ausgangssignal wie folgt gewählt werden:

- 4–20 mA
- 0–20 mA Ausgangssignal mit 0–10 V kann über den 500-Ohm-Widerstand erreicht werden, der mit dem Sensorkabel geliefert wird.
- Kompatibilität ermöglicht den Anschluss von Hydro-Probe XT an ein Hydro-View II System.

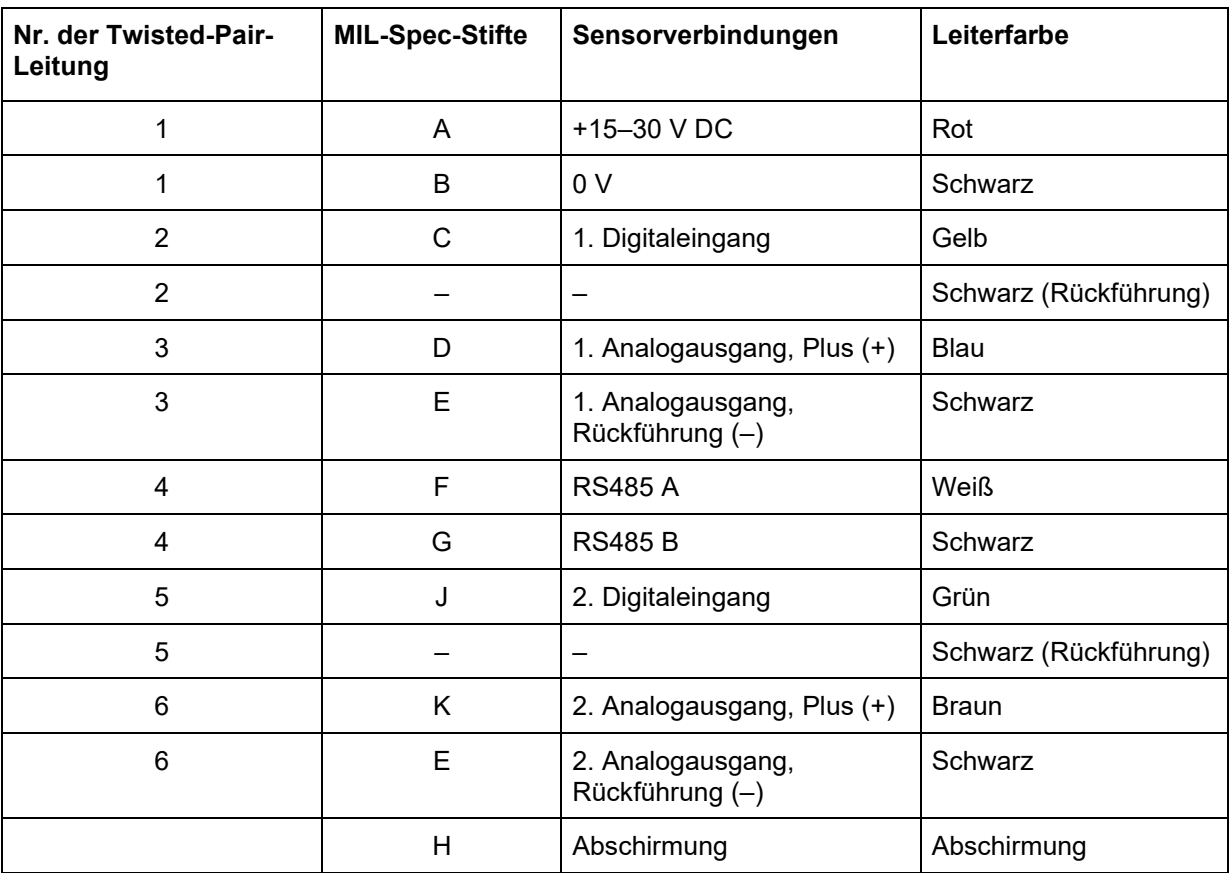

#### Verbindungen des Sensorkabels (Artikel-Nr. 0975A, Neuinstallationen):

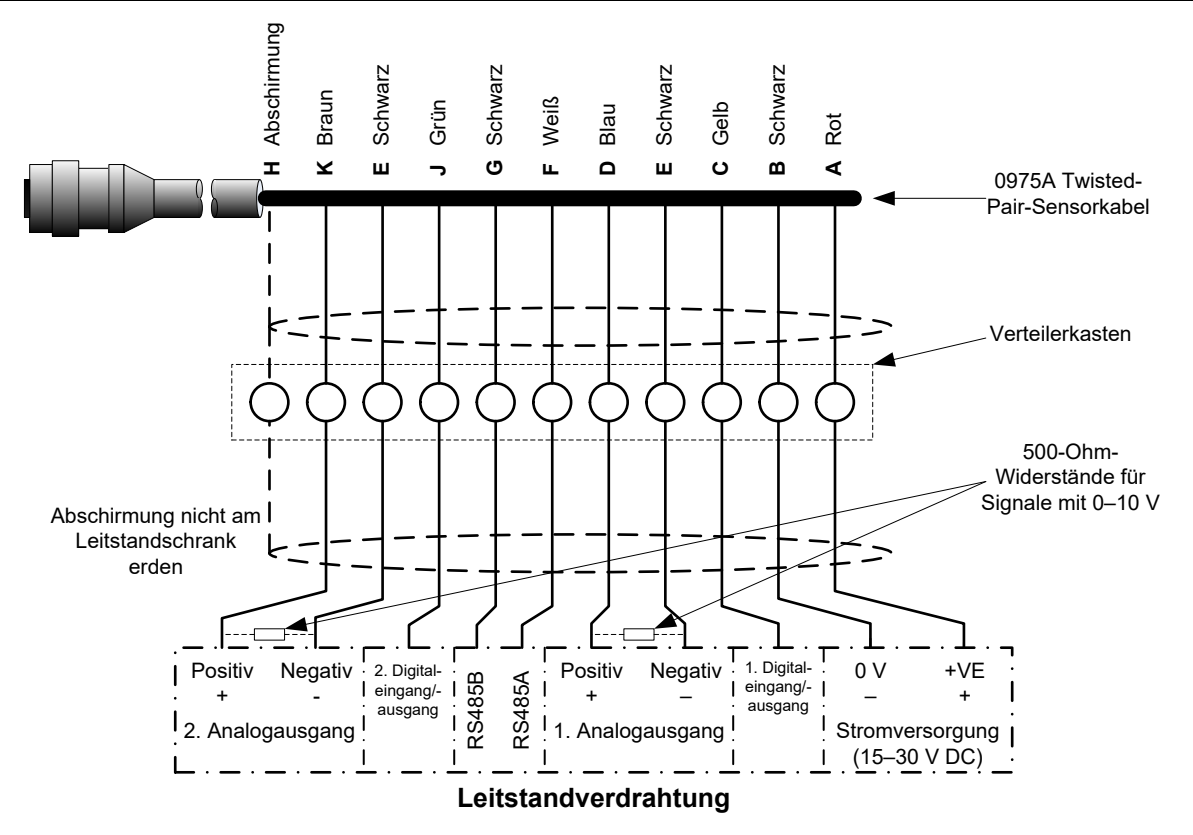

#### **Abbildung 20: 0975A-Sensorkabelverbindungen**

<span id="page-27-0"></span>*Hinweis: Die Kabelabschirmung wird am Sensor geerdet. Die Anlage, in die der Sensor eingebaut wird, muss richtig geerdet sein.*

## <span id="page-28-0"></span>**3 RS485-Mehrfachverbindung**

Über die serielle RS485-Schnittstelle können bis zu 16 Sensoren in einem Mehrfachnetzwerk zusammengeschlossen werden. Alle Sensoren werden mittels eines wasserdichten Verteilers angeschlossen.

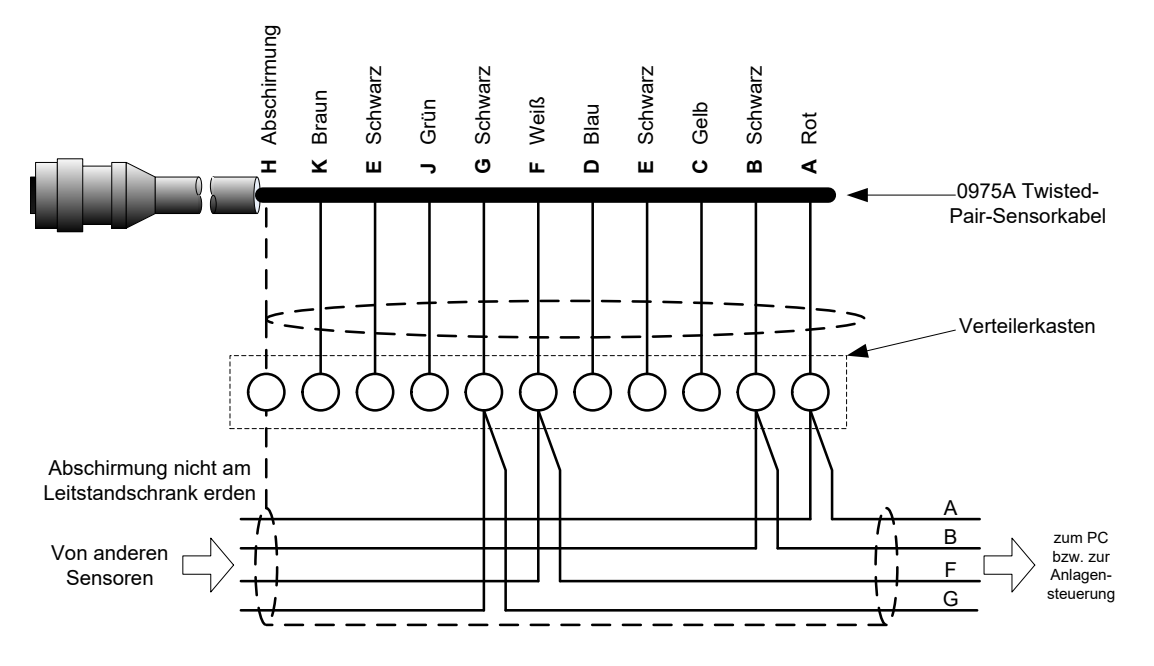

**Abbildung 21: RS485-Mehrfachverbindung**

<span id="page-28-1"></span>Beim Entwerfen der Verkabelung für das Sensornetzwerk wird das Kabel in RS485-Netzwerken üblicherweise in einer Bustopologie geführt, nicht in einer Sterntopologie. Das bedeutet, dass das RS485-Kabel vom Kontrollraum zum ersten Sensor und dann zu den weiteren Sensoren geführt wird. Dies wird in [Abbildung 22](#page-28-2) gezeigt.

<span id="page-28-2"></span>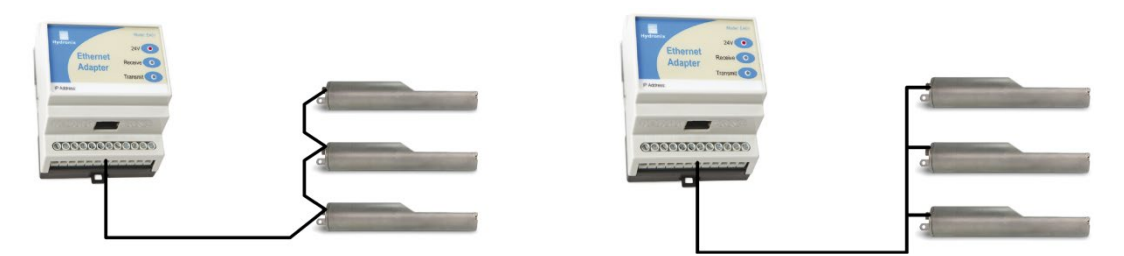

**Abbildung 22: Richtige RS485-Kabelnetzwerke**

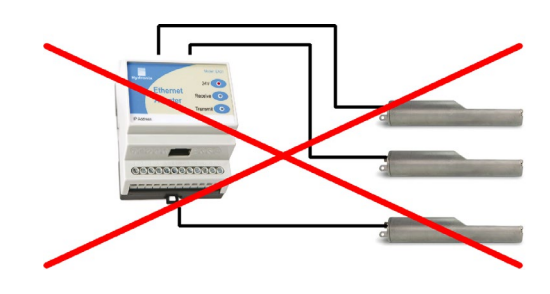

<span id="page-28-3"></span>**Abbildung 23: Falsche RS485-Verkabelung**

# <span id="page-29-0"></span>**4 Hydronix-Schnittstelleneinheiten**

Informationen zum Anschließen an aktuelle Hydronix-Controller und -Schnittstelleneinheiten enthält die mit dem betreffenden Gerät gelieferte Dokumentation.

# <span id="page-29-1"></span>**5 Anschluss an Digitaleingang/-ausgang**

Der Hydro-Probe XT besitzt zwei Digitaleingänge, von denen der zweite als Ausgang für einen bekannten Zustand verwendet werden kann. Umfassende Beschreibungen zur Konfiguration der Digitaleingänge/-ausgänge finden sich unter [Konfiguration](#page-34-0) auf Seite [35.](#page-34-0) Der Digitaleingang dient gewöhnlich der Mittelwertbildung und gibt Beginn und Ende der einzelnen Chargen an. Dies wird empfohlen, um einen repräsentativen Messwert der gesamten Probe für jede Charge zu erhalten.

Ein Eingang wird durch Anlegen von 15–30 V DC am Digitaleingangsanschluss aktiviert. Die Stromversorgung des Sensors kann als Aktivierungssignal dienen. Andererseits ist aber auch die Verwendung einer externen Quelle möglich (siehe unten).

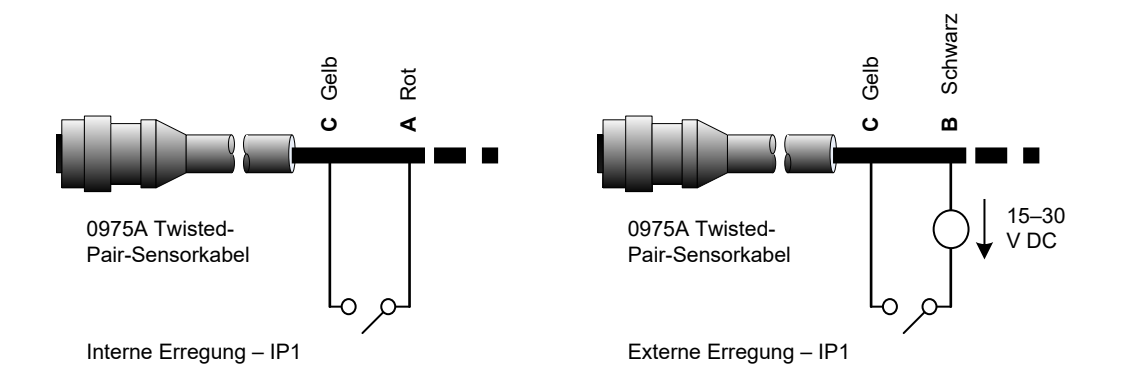

**Abbildung 24: Interne/externe Erregung der Digitaleingänge 1 und 2**

<span id="page-29-2"></span>Bei Aktivierung des Digitalausgangs schaltet der Sensor Pin J intern auf 0 V. Damit kann ein Relais als Signal geschaltet werden – z. B. "Behälter leer" (siehe [Kapitel 3\)](#page-26-0). Beachten Sie, dass die maximale Stromaufnahme in diesem Fall 500 mA betragen darf. In jedem Fall sollte ein Überstromschutz verwendet werden.

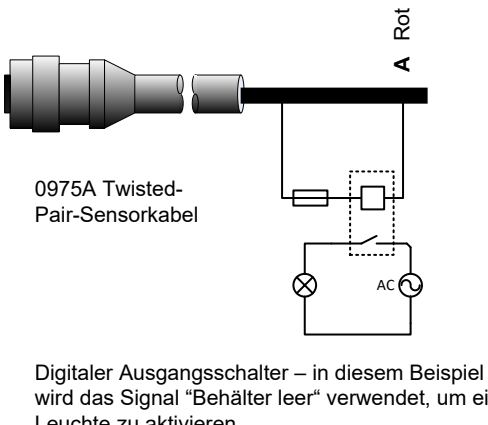

wird das Signal "Behälter leer" verwendet, um eine Leuchte zu aktivieren

#### <span id="page-29-3"></span>**Abbildung 25: Aktivierung des Digitalausgangs 2**

## <span id="page-30-0"></span>**6 Anschluss an einen PC**

Zum Verbinden der RS485-Schnittstelle mit einem PC wird ein Wandler benötigt. Bis zu 16 Sensoren können gleichzeitig angeschlossen sein.

Ein RS485-Leitungsabschluss ist bei Kabellängen von bis zu 100 m normalerweise nicht erforderlich. Bei größeren Kabellängen muss ein Widerstand mit ca. 100 Ohm mit einem 1000 pF-Kondensator in Reihe an jedem Kabelende angebracht werden.

Es wird empfohlen, die RS485-Signale bis zum Bedienfeld zu führen, auch wenn sie nicht verwendet werden. Dies erleichtert später den Einsatz einer Diagnosesoftware, falls dies erforderlich wird.

Von Hydronix sind vier Wandlertypen erhältlich.

#### **6.1 RS232-auf-RS485-Wandler – D-Typ (Artikelnr. 0049B)**

Der von KK Systems hergestellte RS232-auf-RS485-Wandler eignet sich für die Verbindung von bis zu sechs Sensoren mit einem Netzwerk. Der Wandler besitzt eine Reihenklemme für die Twisted-Pair-Leitungen für RS485 A und B und kann dann direkt mit der seriellen Schnittstelle des PC verbunden werden.

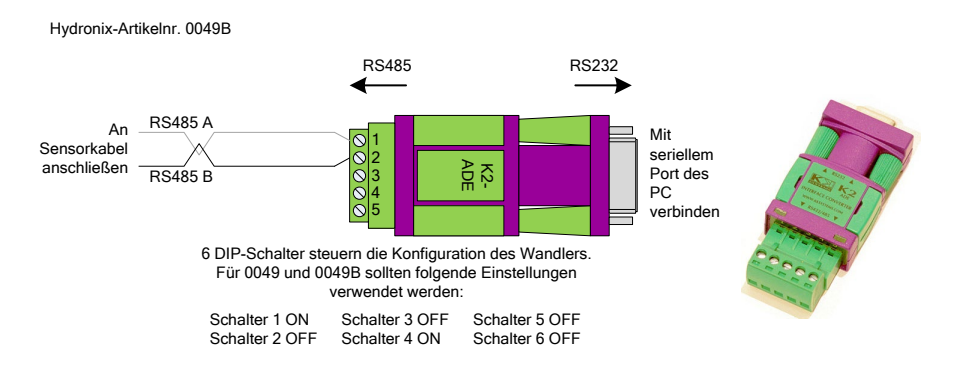

**Abbildung 26: RS232/485-Wandleranschlüsse (0049B)**

#### <span id="page-30-1"></span>**6.2 RS232-auf-RS485-Wandler – DIN-Schienenmontage (Artikelnr. 0049A)**

Der von KK Systems hergestellte RS232-auf-RS485-Wandler eignet sich für die Verbindung von bis zu 16 Sensoren mit einem Netzwerk. Der Wandler besitzt eine Reihenklemme für die Twisted-Pair-Leitungen RS485 A und B und kann dann direkt mit der seriellen Schnittstelle eines PC verbunden werden.

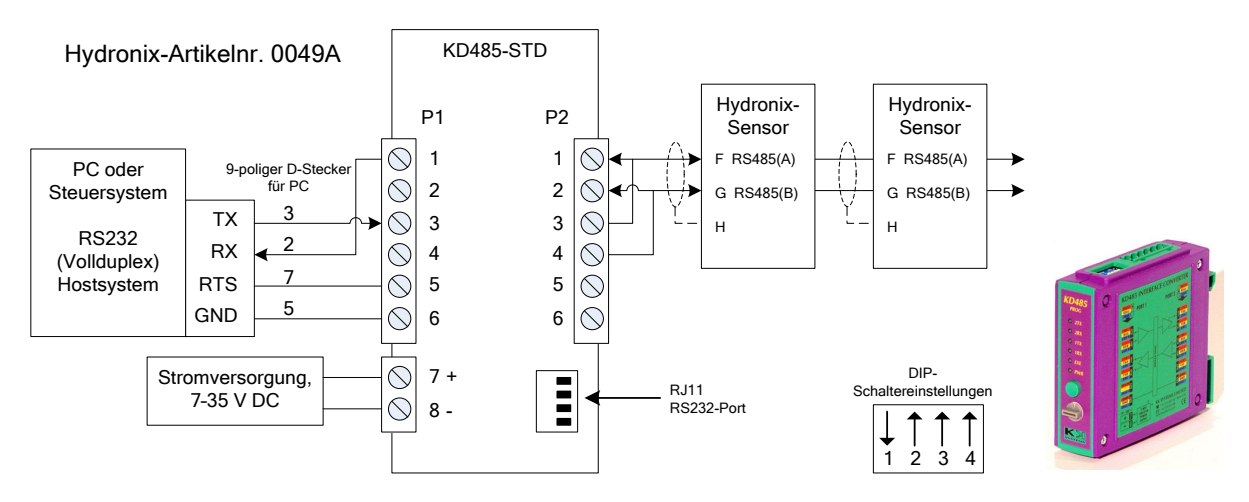

<span id="page-30-2"></span>**Abbildung 27: RS232/485-Wandleranschlüsse (0049A)**

## **6.3 USB-Schnittstellenmodul (Artikelnr. SIM01A)**

Der von Hydronix hergestellte USB-RS485-Wandler eignet sich für die Verbindung von bis zu 16 Sensoren mit einem Netzwerk. Der Wandler besitzt eine Reihenklemme für die Twisted-Pair-Leitungen RS485 A und B und kann dann mit dem USB-Port verbunden werden. Dieser Wandler benötigt keine externe Stromversorgung, obwohl eine Stromversorgung zur optionalen Speisung des Sensors mitgeliefert wird. Die Bedienungsanleitung für das USB-Schnittstellenmodul (HD0303) enthält weitere Informationen.

## Hydronix-Artikelnr. SIM01

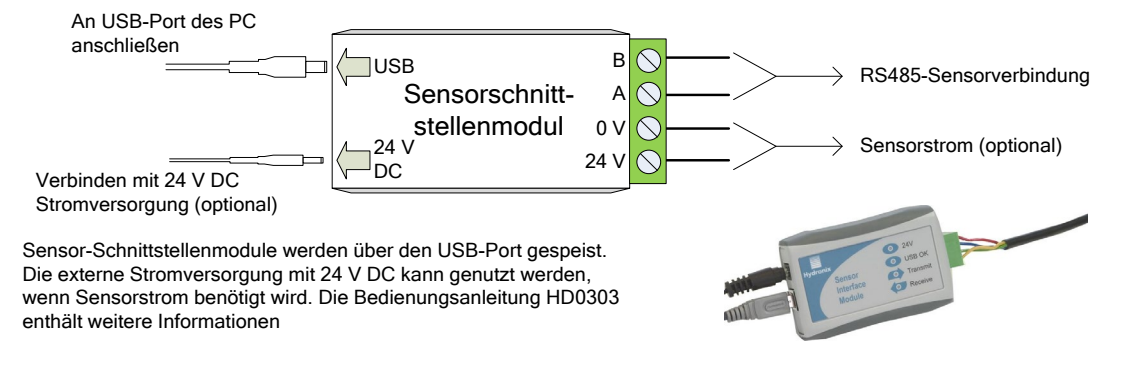

**Abbildung 28: RS232/485-Wandleranschlüsse (SIM01A)**

## <span id="page-31-0"></span>**6.4 Ethernet-Adaptersatz (Artikelnr.: EAK01)**

Mit dem von Hydronix hergestellten Ethernet-Adapter können bis zu 16 Sensoren mit einem Ethernet-Standardnetzwerk verbunden werden. Optional ist der Ethernet-Stromadaptersatz (EPK01) erhältlich, mit der die teure Verlegung von Kabeln an Orte vermieden werden kann, an denen keine lokale Spannungsversorgung verfügbar ist. Wird diese Option nicht verwendet, ist für den Ethernet-Adapter eine lokale Speisung mit 24 V erforderlich.

#### Hydronix-Artikelnr.: EAK01

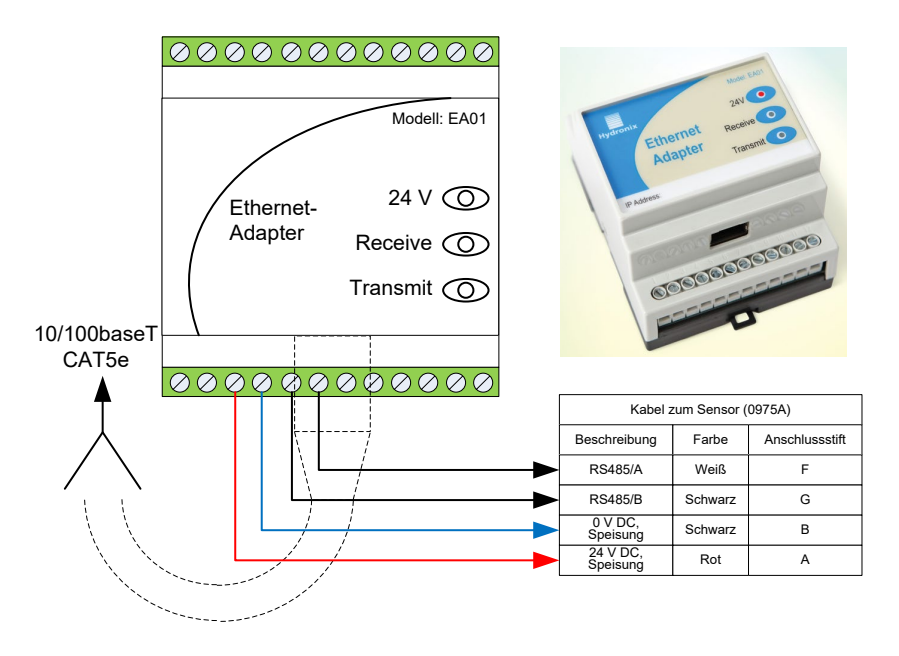

**Abbildung 29: Ethernet-Adapteranschlüsse (EAK01)**

<span id="page-32-0"></span>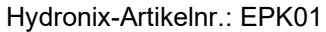

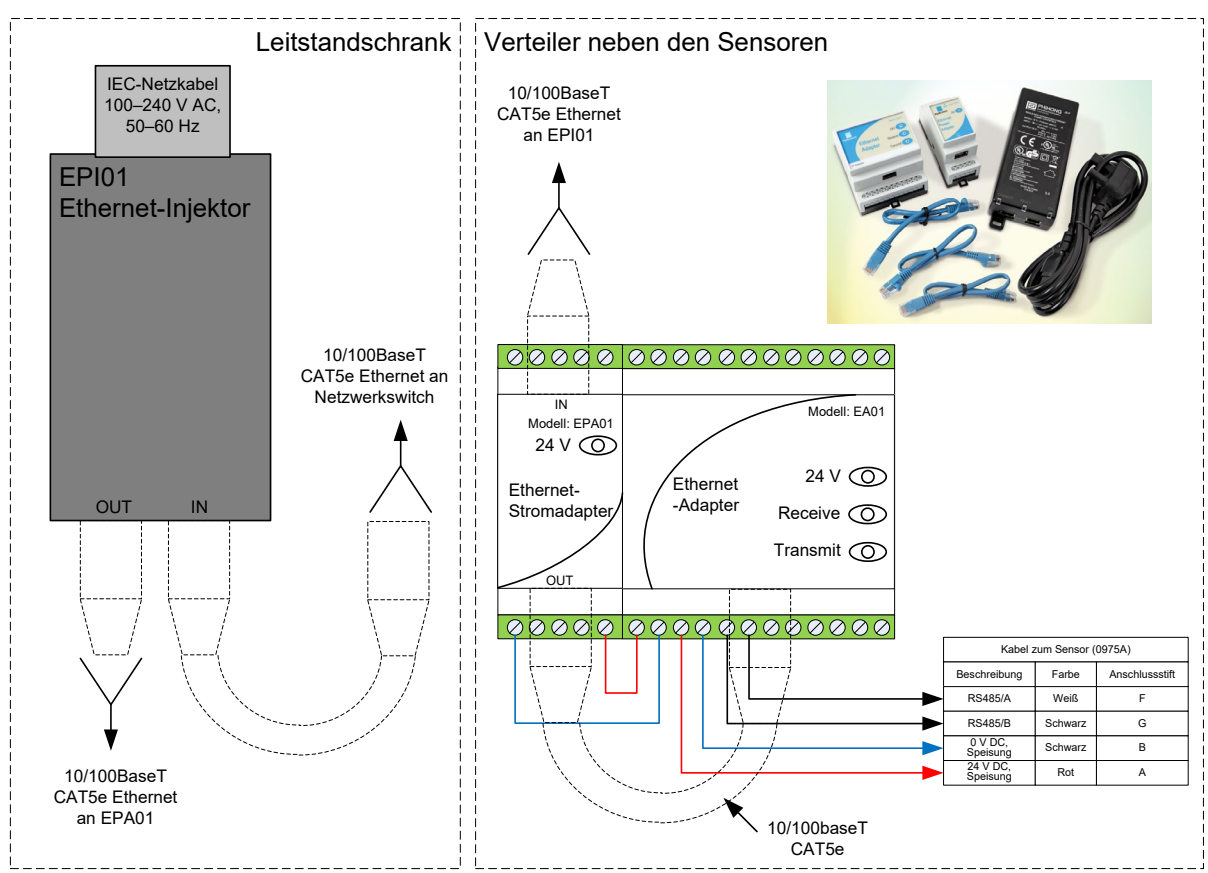

<span id="page-32-1"></span>**Abbildung 30: Ethernet-Stromadaptersatz-Anschlüsse (EPK01)**

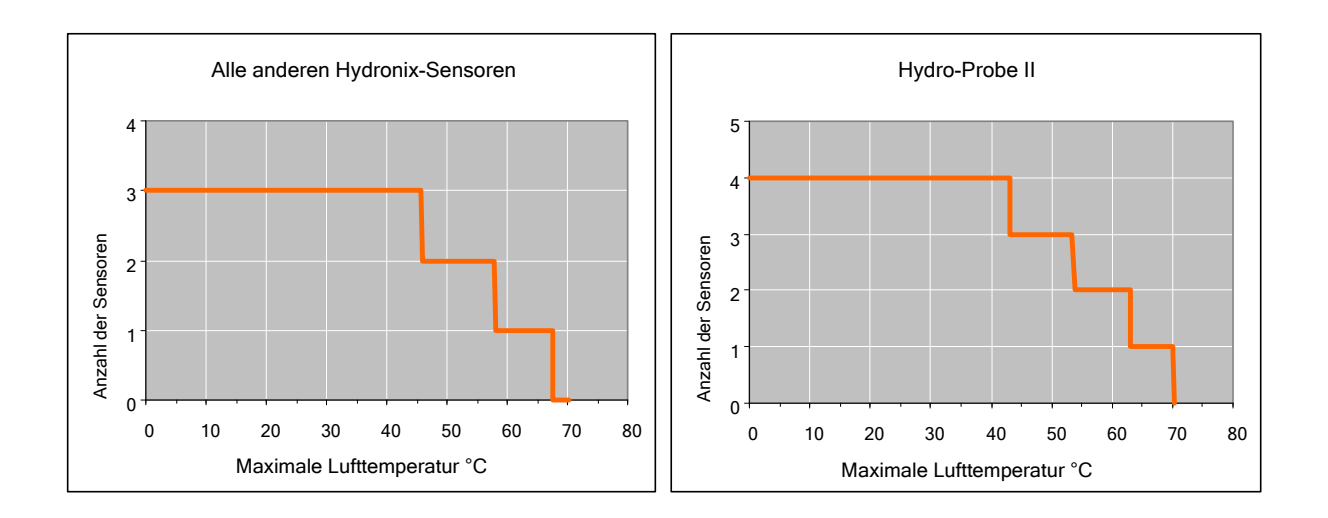

<span id="page-33-0"></span>**Abbildung 31: Maximale Anzahl von Sensoranschlüssen in Abhängigkeit von der Umgebungstemperatur**

*HINWEIS: Eine Überschreitung dieser Grenzwerte im Betrieb kann zum vorzeitigen Ausfall der Einheit führen.*

## <span id="page-34-1"></span>**1 Sensor konfigurieren**

<span id="page-34-0"></span>Der Hydro-Probe XT besitzt eine Anzahl interner Parameter, mit denen der Sensor für eine bestimmte Anwendung optimiert werden kann. Diese Einstellungen können mit der Software Hydro-Com angezeigt und geändert werden. Informationen zu diesen Einstellungen finden Sie in der Hydro-Com Bedienungsanleitung (HD0682).

Die Software Hydro-Com und die Bedienungsanleitung sind unter www.hydronix.com als kostenlose Downloads verfügbar.

Alle Hydronix-Sensoren arbeiten nach dem gleichen Prinzip und verwenden die gleichen Konfigurationsparameter. Die verwendeten Parameter sind vom Anwendungsbereich abhängig. Mittelwertparameter werden z. B. üblicherweise nur im Chargenbetrieb genutzt.

## <span id="page-34-2"></span>**2 Einrichten des Analogausgangs**

Der Arbeitsbereich der beiden Stromschleifenausgänge kann für die angeschlossenen Geräte konfiguriert werden. Für eine SPS kann beispielsweise ein Eingangssignal von 4–20 mA oder von 0–10 V DC erforderlich sein. Die Ausgänge können auch für die Darstellung verschiedener Sensormesswerte konfiguriert werden, z. B. Feuchte oder Temperatur.

## **2.1 Ausgangstyp**

Definiert den Typ der Analogausgänge mit drei Optionen:

0–20 mA: Dies ist die Werkseinstellung. Durch Hinzufügen eines externen Präzisionswiderstands mit 500 Ohm wird auf 0–10 V DC gewandelt.

4–20 mA:

Kompatibilität: Für den Einsatz mit dem Hydro-View II System.

#### **2.2 Ausgangsvariablen 1 und 2**

Dieser sind mit 4 Optionen ausgestattet und definieren, welche Sensormesswerte der Analogausgang ausgibt.

*HINWEIS: Dieser Parameter wird nicht verwendet, wenn als Ausgangstyp "Compatibility" eingestellt ist.*

#### **2.2.1 Gefiltert, unskaliert**

Repräsentiert einen Wert, der sich proportional zur Feuchte verhält und die Werte 0–100 annehmen kann. Ein unskalierter Wert von 0 ist der Messwert in Luft, 100 der Messwert in **Wasser** 

#### **2.2.2 Mittelw., unskal**

"Rohwert, unskaliert"-Variable, die mit den Parametern für die Mittelwertbildung verarbeitet<br>wurde. Wenn eine Mittelwertbildung erforderlich ist. sollte die interne wurde. Wenn eine Mittelwertbildung erforderlich ist, sollte die interne Mittelwertbildungsfunktion des Sensors verwendet werden. Um einen Durchschnittswert zu erhalten, muss der Digitaleingang für "Mittelwert/Halten" konfiguriert werden. Ist dieser Digitaleingang auf "High" geschaltet, werden die unskalierten Rohwerte gemittelt. Ist der Digitaleingang auf "Low" geschaltet, wird dieser Mittelwert konstant gehalten.

## **2.2.3 Gefilt. Feuchte %**

Der Sensor kann einen Wert ausgeben, der sich proportional zum Feuchtegehalt eines Materials verhält. In solchen Fällen muss der Sensor für das zu messende Material kalibriert werden. Für die Kalibrierung muss die Beziehung zwischen den unskalierten Messwerten des Sensors und der prozentualen Materialfeuchte definiert werden (siehe [Kapitel 5\)](#page-42-0).

Durch Auswahl von "Gefilt. Feuchte %" wird der Sensor zum Ausgeben des kalibrierten Feuchtewerts konfiguriert.

#### **2.2.4 Durchschnittliche Feuchte %**

Wenn eine Chargen-Mittelwertbildung erforderlich ist, sollte die interne Mittelwertbildungsfunktion des Sensors verwendet werden. "Durchschnittliche Feuchte %" entspricht der "Rohw Feuchte %"-Variablen, die unter Verwendung der Sensorparameter für die Mittelwertbildung aufbereitet wurde. Um einen Durchschnittswert zu erhalten, muss der Digitaleingang für "Mittelwert/Halten" konfiguriert werden. Ist dieser Digitaleingang auf "High" geschaltet, werden die Werte der Rohfeuchte gemittelt. Ist der Digitaleingang auf "Low" geschaltet, wird dieser Mittelwert konstant gehalten.

[Abbildung 32](#page-35-0) kann zur Auswahl der richtigen Analogausgangsvariablen für ein gegebenes System herangezogen werden.

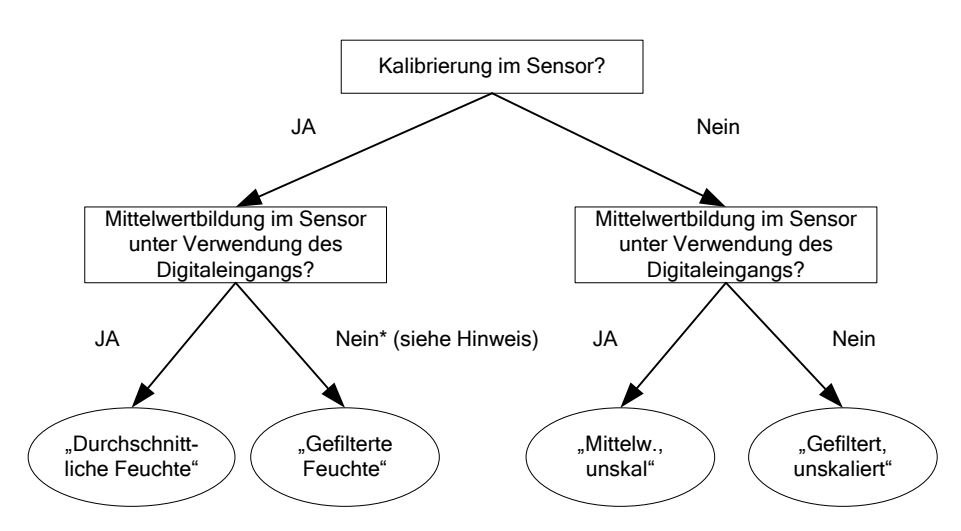

\* Hinweis: In diesem Fall empfiehlt sich die Mittelwertbildung im Steuersystem

#### **Abbildung 32: Anleitung zum Einrichten der Ausgangsvariablen**

## <span id="page-35-0"></span>**2.3 Niedrig % und Hoch %.**

Diese beiden Werte legen den Feuchtebereich fest, wenn für die Ausgangsvariable "Gefilt. Feuchte %" oder "Durchschnittliche Feuchte %" eingestellt ist. Die Standardwerte sind 0 % und 20 %:

0–20 mA 0 mA entspricht 0 % und 20 mA entspricht 20 %

4–20 mA 4 mA entspricht 0 % und 20 mA entspricht 20 %

Diese Grenzwerte werden für den Arbeitsbereich der Feuchte gesetzt und müssen auf die mA-auf-Feuchte-Wandlung im Chargencontroller abgestimmt werden.

## <span id="page-36-0"></span>**3 Einrichten von Digitaleingängen/-ausgang**

Der Sensor besitzt zwei kombinierte Digitaleingänge/-ausgänge. Der erste Eingang kann ausschließlich als Eingang konfiguriert werden. Der zweite Anschluss kann als Eingang oder als Ausgang konfiguriert werden.

Der erste Digitaleingang kann wie folgt konfiguriert werden:

- Kein: Der digitale Eingang wird ignoriert.
- Mittelwert/Halt Dieser dient zur Steuerung des Start/Stopp-Zeitraums für die Chargen-Mittelwertbildung. Ist das Eingangssignal aktiviert, beginnt nach Ablauf des Verzögerungszeitraums, der über den Parameter "MittW/Halt-Verzög" eingestellt wurde, die Mittelwertbildung der Rohwerte (Unskaliert und Feuchte). Wenn der Eingang anschließend deaktiviert wird, wird die Mittelwertbildung gestoppt und der Durchschnittswert konstant gehalten, damit er von der Chargen-SPS gelesen werden kann. Wird der Eingang anschließend wieder aktiviert, wird der Durchschnittswert zurückgesetzt und die Mittelwertbildung neu gestartet.
- Feuchte/Temperatur: Ermöglicht das Umschalten zwischen "Unskaliert", "Feuchte (je nach Einstellung) und Temperatur für den Analogausgang. Dies ist nützlich, wenn die Temperatur trotz Verwendung nur eines Analogausgangs benötigt wird. Bei aktiviertem Eingang zeigt der Analogausgang die entsprechende Feuchtevariable an (Unskaliert oder Feuchte). Bei Aktivierung des Eingangs meldet der Analogausgang die Materialtemperatur (in Grad Celsius).

Die Temperaturskalierung des Analogausgangs ist fix – der Nullwert (0 oder 4 mA) entspricht 0 ºC, der Maximalwert (20 mA) entspricht 100 ºC.

Der zweite Digitaleingang/-ausgang kann für folgende Ausgaben konfiguriert werden:

- Beh leer: An diesem Ausgang liegt Spannung an, wenn der unskalierte Wert unter die im Bereich "Averaging" definierte Untergrenze fällt. So kann dem Bediener gemeldet werden, dass der Sensor trockengefallen ist (der Sensorwert ist Null, wenn der Sensor trockenfällt, der Behälter also leer ist.
- Daten ungült: An diesem Ausgang liegt Spannung an, wenn der unskalierte Wert die Grenzwerte überschreitet, die im Bereich zur Mittelwertbildung definiert wurden. Dies kann zum Bereitstellen von Ober- und Untergrenzen für Alarme verwendet werden.

ProbeOK: Diese Option wird für diesen Sensor nicht verwendet.

Ein Eingang wird durch Anlegen von 15–30 V DC am Digitaleingangsanschluss aktiviert. Die Stromversorgung des Sensors kann als Aktivierungssignal dienen. Andererseits ist aber auch die Verwendung einer externen Quelle möglich (siehe [Abbildung 24\)](#page-29-2).

# <span id="page-37-0"></span>**4 Filterung**

Die Standardfilterparameter sind auf Seite [63](#page-62-0) und in der Engineering Note EN0071 aufgeführt.

Das 25-mal pro Sekunde gemessene unskalierte Rohsignal kann aufgrund von Signalschwankungen, die durch den Materialfluss hervorgerufen werden, einen hohen "Rauschanteil" enthalten. Daher muss das Signal gefiltert werden, damit es für die Feuchtigkeitskontrolle verwendet werden kann. Die Standardfiltereinstellungen sind für die meisten Einsatzbereiche geeignet, können jedoch ggf. an spezielle Umstände angepasst werden.

Es gibt keine ideale Standardeinstellung für alle Anwendungen, da jeweils unterschiedliche Merkmale relevant sind. Bei idealer Filtereinstellung ergibt sich ein gleichförmiges Signal, das schnell auf Veränderungen anspricht.

Die Einstellungen für "Rohwert Feuchte %" und "Rohwert unskaliert" sollten **nicht** zu Steuerungszwecken eingesetzt werden.

Der unskalierte Rohwert wird von den Filtern in der folgenden Reihenfolge verarbeitet: Zunächst beschränken die Anstiegszeitfilter Sprünge im Signalpegel, dann entfernen die Verarbeitungsfilter für Digitalsignale Hochfrequenzrauschen aus dem Signal und schließlich glätten die Dämpfungsfilter (konfiguriert mit der Filterzeitfunktion) den gesamten Frequenzbereich. Die Filter werden unten im Detail beschrieben.

#### **4.1 Anstiegszeit-Filter**

Mit den Anstiegszeitfiltern können Spitzen und Senken, die durch mechanische Einwirkungen in einem Prozess entstehen, aus den Sensormesswerten eliminiert werden.

Diese Filter dienen zur Einstellung von Grenzwerten für große positive und negative Änderungen des Rohwerts. Die Grenzwerte für positive und negative Schwankungen können getrennt eingestellt werden: Einstellmöglichkeiten: "Kein", "Leicht", "Mittel" und "Schw.". Je stärker die Einstellung, desto mehr wird das Signal "gedämpft", sodass sich eine langsamere Reaktion auf Änderungen ergibt.

## **4.2 Verarbeitung des Digitalsignals**

Die Verarbeitungsfilter für Digitalsignale (Digital Signal Processing Filters = DSP) entfernen übermäßiges Rauschen mit einem fortschrittlichen Algorithmus aus dem Signal. Der Filter reduziert das Hochfrequenzrauschen. Der Vorteil dieses Filters besteht darin, dass der DSP-Filter alle Signale in einem relevanten Frequenzbereich als gültig behandelt. Das Ergebnis ist ein geglättetes Signal, das schnell auf Feuchteänderungen reagiert.

DSP-Filter sind insbesondere für Anwendungsbereiche mit starkem Rauschen (z. B. Mischerumgebungen) nützlich. Für Umgebungen mit geringem Rauschen sind sie weniger wichtig.

Einstellmöglichkeiten: Keine, Sehr leich, Leicht, Mittel, Schw., Sehr schw.

## **4.3 Filterzeit (Dämpfungszeit)**

Mit der Filterzeit wird das Signal gedämpft, nachdem es den Anstiegszeitfilter und die Digitalsignal-Verarbeitungsfilter durchlaufen hat. Dieser Filter dämpft das gesamte Signal und verlangsamt deshalb das Signal-Ansprechverhalten. Die Filterzeit wird in Sekunden angegeben.

Einstellmöglichkeiten: 0, 1, 2,5, 5, 7,5, 10 oder ein benutzerdefinierter Wert bis 100 Sekunden.

## **4.4 Mittelwertbildungsparameter**

Im Rahmen der Mittelwertbildung verwendet der Sensor den Wert "Rohwert, unskaliert". Es werden keine Filter verwendet. Diese Parameter bestimmen, wie Daten für die Chargen-Mittelwertbildung verarbeitet werden, wenn der Digitaleingang oder die manuelle Mittelwertbildung genutzt wird. Sie werden normalerweise nicht für kontinuierliche Verfahren verwendet.

#### **4.4.1 MittW/Halt-Verzög**

Bei Verwendung des Sensors zur Messung des Feuchtegehalts von Materialien, die aus einem Behälter oder Silo entladen werden, tritt häufig eine kurze Verzögerung zwischen der Ausgabe des Steuersignals zum Starten der Charge und dem Beginn des Materialflusses über den Sensor auf. Feuchtemessungen in diesem Zeitraum müssen vom Batch-Mittelwert ausgeschlossen werden, da es sich wahrscheinlich um nicht repräsentative statische Messungen handelt. Der Verzögerungswert für "MittW/Halt" bestimmt die Dauer dieses auszuschließenden Anfangszeitraums. Für die meisten Anwendungen sind 0,5 Sekunden ausreichend, es kann aber wünschenswert sein, diesen Wert zu erhöhen.

Einstellmöglichkeiten: 0, 0,5, 1,0, 1,5, 2,0 und 5,0 Sekunden.

#### **4.4.2 Oberer und unterer Grenzwert (Alarme)**

Oberer und unterer Grenzwert können für den Feuchtewert in Prozent und den unskalierten Sensorwert eingestellt werden. Die beiden Parameter werden parallel ausgewertet.

Liegt der Sensormesswert während der Sensor-Mittelwertbildung außerhalb des definierten Bereichs, wird er aus der Mittelwertberechnung ausgeschlossen.

Der "Beh leer"-Ausgang wird aktiviert, wenn der Messwert unter dem unteren Grenzwert liegt.

<span id="page-38-0"></span>Der "Daten ungült"-Ausgang wird aktiviert, wenn der Messwert über dem oberen oder unter dem unteren Grenzwert liegt.

# <span id="page-39-0"></span>**5 Alternative Messtechniken**

Beim Hydro-Probe XT können alternative Messmodi ausgewählt werden. Die Modi wurden entwickelt, um die Konfiguration des Sensors für maximale Empfindlichkeit bei unterschiedlichen Materialien sicherzustellen.

Der Standardmessmodus für den Hydro-Probe XT ist "Modus V". Dieser Modus wurde für optimale Leistung bei landwirtschaftlichen und organischen Materialien sowie Biomassen entwickelt.

Einstellmöglichkeiten: Modus V, Modus E, Standard.

Ein Wechsel des Modus wird nur empfohlen, wenn zuvor die Effektivität des betreffenden Modus in einem bestimmten Anwendungsbereich geprüft wurde. Mit der Hydronix-Software Hydro-Com können vor Ort Versuche durchgeführt werden, um Daten aufzuzeichnen und die Effektivität der verschiedenen Modi zu vergleichen.

## **5.1 Einsatzbereiche der alternativen Messtechniken**

Der optimale Modus ist von den Anforderungen des Benutzers und des Einsatzbereichs sowie vom gemessenen Material abhängig.

Präzision, Stabilität und Fluktuationen in der Dichte sowie der Feuchte-Arbeitsbereich sind Faktoren, die für die Auswahl des Messemodus relevant sind.

**Modus V** wird häufig für landwirtschaftliche Materialien und Biomassen verwendet. Er ist auch für andere Materialien mit variabler oder geringer Dichte geeignet.

**Modus E** wurde zum Messen ähnlicher Materialien wie Modus V entwickelt. Modus E ist empfindlicher als Modus V, der Sensormesswert kann deshalb bei geringerer prozentualer Feuchte Sättigung melden. Dieses Verhalten kann die maximal mit dem Sensor zu messende Feuchte begrenzen.

**Standard** ist der für Sand und Zuschlagstoffe empfohlene Modus.

Das Ziel besteht darin, diejenige Technik auszuwählen, die ein optimales Ansprechverhalten und die präziseste Bestimmung der Feuchte liefert.

## **5.2 Effekte der Auswahl unterschiedlicher Modi**

Jeder Modus weist eine andere Beziehung zwischen den unskalierten Werten des Sensors (0–100) und dem kalibrierten Prozentwert der Feuchte auf.

Bei der Messung aller Materialien ist es normalerweise vorteilhaft, wenn eine große Änderung der unskalierten Sensormesswerte einer kleinen Änderung des Feuchtegehalts gleichgesetzt ist. Dieses Vorgehen liefert die präzisesten kalibrierten Feuchtemesswerte (siehe [Abbildung](#page-40-0)  [33\)](#page-40-0). Dies setzt voraus, dass der Sensor weiterhin über den gesamten erforderlichen Feuchtebereich messen kann und nicht so konfiguriert wird, dass er übermäßig empfindlich reagiert.

In verschiedenen Materialien wie organischen Produkten ist die Beziehung zwischen unskalierten Werten und Feuchte so definiert, dass eine kleinere Änderung der unskalierten Werte eine größere Änderung des Feuchtewerts liefert, sofern im Standardmodus gemessen wird. Der Sensor wird dadurch weniger präzise. In [Abbildung 33](#page-40-0) unten ist Kalibrierkurve A weniger präzise als Kalibrierkurve B.

Durch Auswahl der grundlegenden Messtechnik kann sich der Benutzer für diejenige Technik entscheiden, bei der die Steilheit der Kalibrierkurve reduziert ist (siehe [Abbildung 33,](#page-40-0) Kurve B). Die im Sensor verwendeten mathematischen Algorithmen wurden so konstruiert, dass in Abhängigkeit vom gemessenen Material unterschiedlich reagiert wird. Alle Modi liefern eine stabile lineare Ausgabe, Kurve "B" liefert aber höhere Präzision. Die Modi V und E sind gegenüber Dichteänderungen weniger empfindlich.

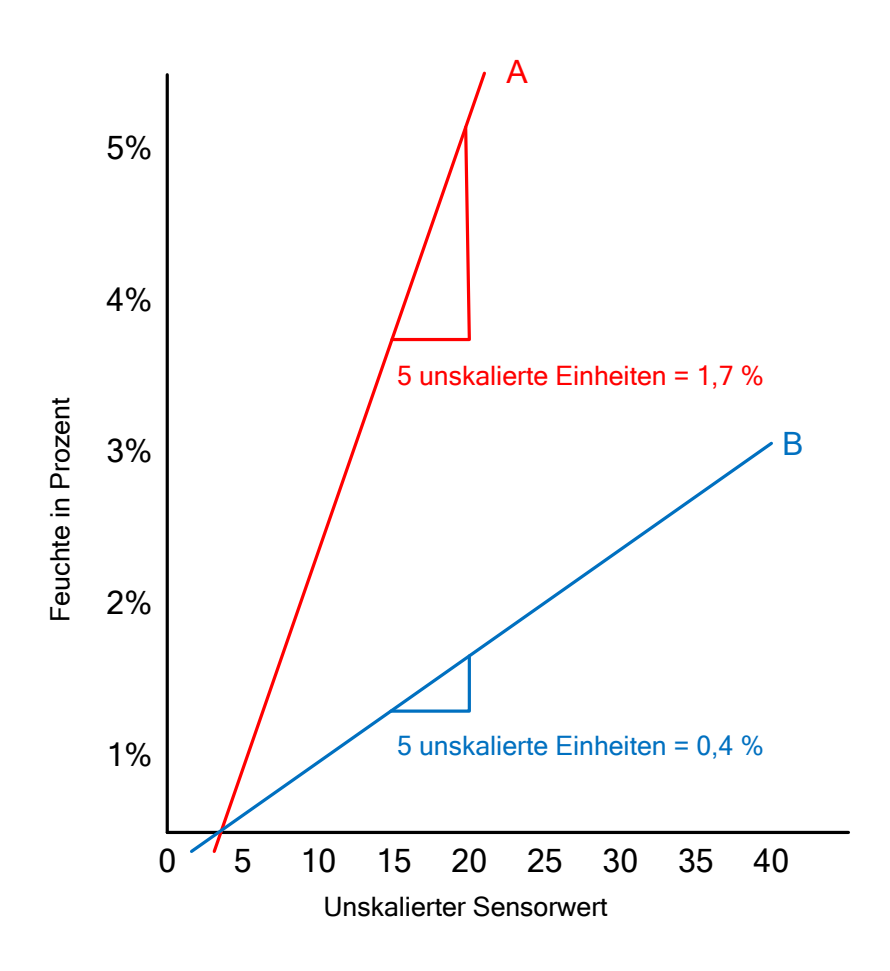

#### <span id="page-40-0"></span>**Abbildung 33: Beziehung zwischen prozentualen Feuchtewerten und unskalierten Werten**

Um den Modus zu ermitteln, der für den Einsatzbereich am geeignetsten ist, sollten Testläufe für ein gegebenes Material bzw. den Einsatzbereich ausgeführt werden.

Die Versuchsreihen sind ebenfalls vom Einsatzbereich abhängig. Für eine im Zeitverlauf für ein bestimmtes Verfahren erhobene Messung sollte die Sensorausgabe für jeden der unterschiedlichen Messmodi aufgezeichnet werden. Die Daten können problemlos mit einem PC und der Hydronix-Software Hydro-Com aufgezeichnet und dann in einer Tabellenkalkulation ausgewertet werden. Wenn Daten als Diagramm angezeigt werden, wird in den meisten Fällen offensichtlich, welcher Modus die gewünschten Resultate liefert.

Hydronix kann zusätzliche Software bereitstellen, die bei Bedarf die detaillierte Analyse der Messmodi und die Optimierung der Filterparameter des Sensors unterstützt.

Die Software Hydro-Com und die Bedienungsanleitung sind unter www.hydronix.com als Downloads verfügbar.

Wenn der Sensor verwendet wird, um ein Ausgangssignal zu erhalten, das für Feuchte kalibriert ist (absolute Feuchtemessung), sollten für die Kalibrierung die unterschiedlichen Messmodi verwendet und die Ergebnisse verglichen werden (siehe Seite "Kalibrierung", [43\)](#page-42-2).

Weitere Informationen erhalten Sie vom Hydronix-Supportteam unter support@hydronix.com.

## <span id="page-42-1"></span>**1 Sensorintegration**

Der Sensor kann auf drei Arten in ein Verfahren integriert werden:

<span id="page-42-0"></span>• Der Sensor kann so konfiguriert werden, dass ein lineares Ausgangssignal (0–100 unskaliert) zur Verfügung steht, während die Materialkalibrierung in einem externen Steuersystem erfolgt.

*Oder:*

• Der Sensor kann intern mit der Software Hydro-Com zur Sensorkonfiguration und kalibrierung so kalibriert werden, dass ein Absolutwert für die prozentuale Feuchte ausgegeben wird.

*Oder:*

• Der Sensor kann auch als Zielwert verwendet werden.

RS485-Entwicklungstools sind von Hydronix für Systementwickler erhältlich, die eine eigene Schnittstelle entwickeln möchten.

# <span id="page-42-2"></span>**2 Sensorkalibrierung**

## **2.1 Einführung in die Materialkalibrierung**

Das Rohsignal eines Hydronix-Sensors ist ein unskalierter Wert im Bereich zwischen 0 und 100. Jeder Sensor wird so eingestellt, dass der unskalierte Nullwert (0) dem Messwert in Luft entspricht, während der Wert 100 für Wasser gilt.

Die Beziehung zwischen der Veränderung der prozentualen Feuchte und der Veränderung des unskalierten Werts ist für zwei unterschiedliche Materialien nicht identisch (siehe [Abbildung 34\)](#page-42-3). Ursache sind die einzigartigen elektrischen Merkmale jedes Materials. Bei der Kalibrierung werden die unskalierten Messwerte des Sensors Werten zugeordnet, die die prozentuale Feuchte des Materials repräsentieren.

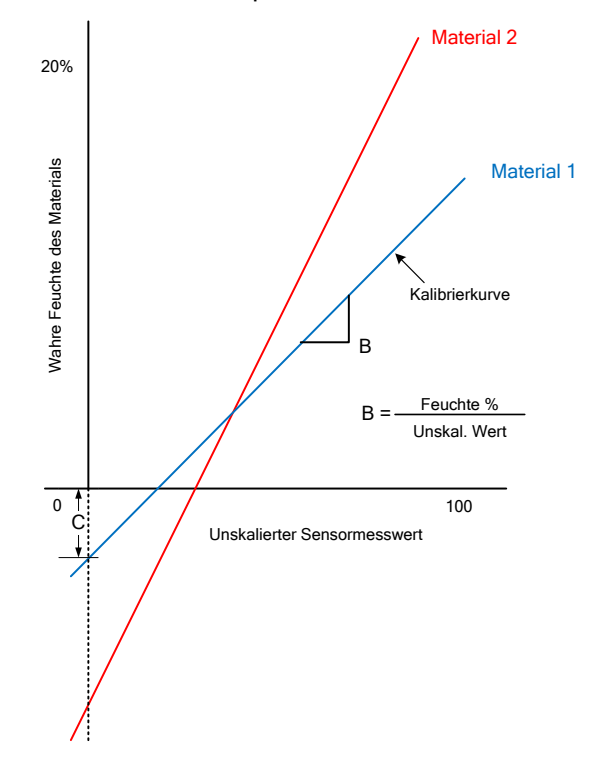

<span id="page-42-3"></span>**Abbildung 34: Kalibrierungen für zwei unterschiedliche Materialien.**

Die Gleichung der Kalibrierkurve wird durch Gradient (B) und Offset (C) definiert (siehe [Abbildung 34\)](#page-42-3). Diese Werte werden als Kalibrierkoeffizienten bezeichnet.

Gradient (B) bezeichnet die Beziehung zwischen der Veränderung der prozentualen Feuchte und der Änderung des unskalierten Werts.

Gradient = Änderung der prozentualen Feuchte Änderung des unskalierten Werts

Offset (C) gibt den prozentualen Feuchtewert an, der 0 unskalierten Einheiten entspricht.

Der Sensor gibt den unskalierten Wert 0 aus, wenn er sich in Luft befindet. Bei Beladung mit Trockenmaterial steigt der unskalierte Wert an und der Wert "Feuchte %" nimmt zu, um den Wert für 0 % Feuchte zu repräsentieren.

Der SSD-Wert ist ein dritter Koeffizient, mit dem die in einem Material enthaltene Menge Wasser definiert wird. Weitere Informationen enthält Abschnitt [2.2.](#page-43-0)

Unter Verwendung der Koeffizienten gilt für die Konvertierung von "Unskaliert" in "Feuchte %":

Feuchte % = **B** x (Unskalierter Messwert) + **C** – **SSD**

In seltenen Fällen mit nicht linearem Messwertverlauf kann eine quadratische Gleichung zur Kalibrierung eingesetzt werden (siehe unten).

Feuchte % = **A** x (Unskalierter Wert)² + **B** (Unskalierter Wert) + **C** – **SSD**

Der quadratische Koeffizient (A) ist nur bei komplizierten Anwendungen erforderlich, für die meisten Materialien verläuft die Kalibrierkurve linear, sodass "A" auf Null gesetzt werden kann

#### <span id="page-43-0"></span>**2.2 SSD-Koeffizient und SSD-Feuchtegehalt**

"Gesättigte Oberfläche, trocken" (Saturated Surface Dry = SSD) ist ein Offset, der üblicherweise für Zuschlagstoffe und harte Materialien verwendet wird, um den Feuchtegehalt in Prozent zu definieren, der direkt im Material gebunden ist und nicht frei vorliegt. Mit dem SSD-Offset wird es möglich, den prozentualen Anteil freien Wassers zu messen.

Für Anwendungen, bei denen die Gesamtfeuchte benötigt wird, wird 0 als SSD-Wert verwendet.

**Gebundene Feuchte <sup>+</sup> Freie Feuchte <sup>=</sup> Gesamtfeuchte**

Um den Feuchtegehalt eines Materials festzustellen, wird es gewogen, getrocknet und erneut gewogen. In der Praxis ist es nicht einfach, den Punkt zu bestimmen, an dem das Material seinen SSD-Wert erreicht. In der Praxis kann deshalb häufig nur eine ofengetrocknete Probe verwendet werden (Gesamtfeuchte).

SSD-Werte werden über länger dauernde branchenspezifische Standardtests ermittelt oder vom Lieferanten des Materials bereitgestellt.

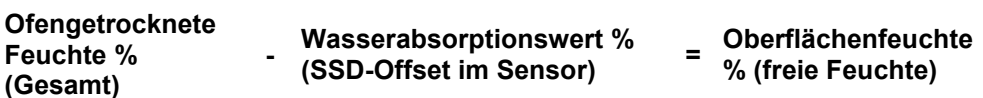

## **2.3 Kalibrierdaten speichern**

Es gibt zwei Möglichkeiten zur Speicherung von Kalibrierdaten – entweder im Steuersystem oder im Hydro-Probe XT. Beide Methoden werden in den folgenden Abschnitten erläutert.

Bei der Kalibrierung im Sensor müssen die Koeffizientenwerte mit Hilfe der digitalen RS485 Schnittstelle aktualisiert werden. Der wahre Feuchtewert kann dann mit dem Sensor ermittelt werden.

Für die Kommunikation über die RS485-Schnittstelle hat Hydronix eine Kommunikationssoftware namens Hydro-Com entwickelt, die kostenlos unter www.hydronix.com heruntergeladen werden kann.

Sowohl die Software Hydro-Com als auch der Hydro-View IV (eine fortschrittliche Touchscreen-Komponente zur Konfiguration und Anzeige) enthalten eine spezielle Seite für die Materialkalibrierung, mit der Mehrpunktkalibrierungen für ein Material erzeugt werden können.

Bei der Kalibrierung außerhalb des Sensor benötigt das Steuersystem eine eigene Kalibrierfunktion. Die Feuchtekonvertierung kann dann aus dem linearen, unskalierten Sensorausgangssignal berechnet werden. Für eine Anleitung zum Einstellen des Ausgangs siehe [Abbildung 32.](#page-35-0)

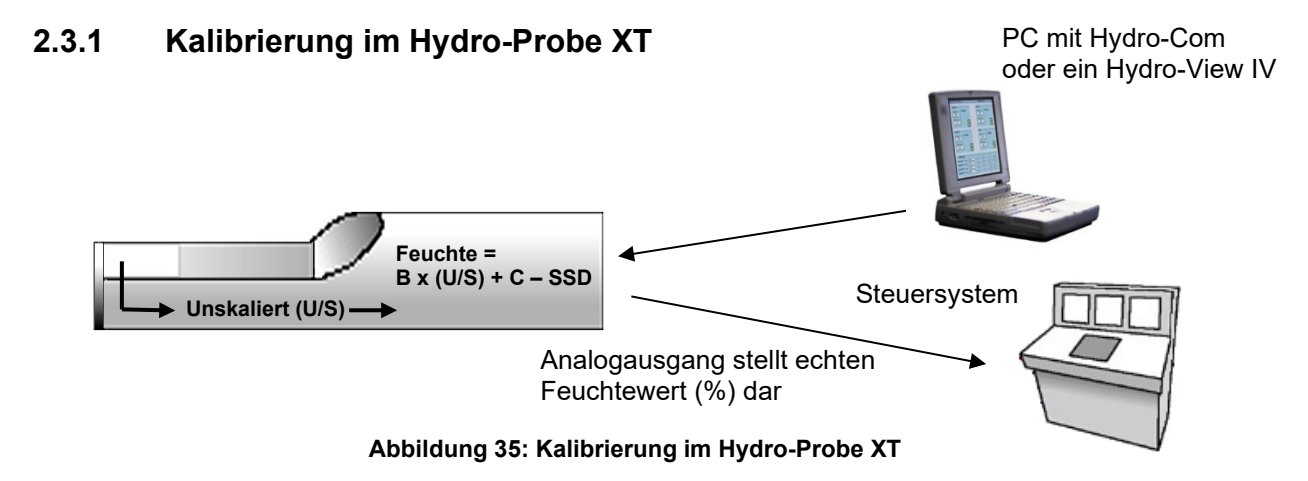

<span id="page-44-0"></span>Vorteile einer Kalibrierung im Hydro-Probe XT:

- Leistungsfähige kostenlose Software verbesserte die Kalibriergenauigkeit, einschl. Diagnosefunktion.
- Sensorkalibrierung ohne Eingriffe in das Steuersystem.
- Verwendung von Hydronix-Kalibrierdaten für verschiedene Materialien.
- Übertragen der Kalibrierungen auf einen anderen Sensor.

## **2.3.2 Kalibrierung im Steuersystem**

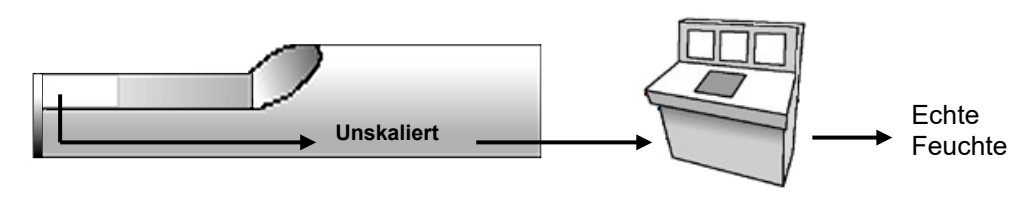

Unskalierte Werte werden in Feuchte umgewandelt

**Abbildung 36: Kalibrierung im Steuersystem**

<span id="page-45-0"></span>Vorteile einer Kalibrierung im Steuersystem:

- Direkte Kalibrierung ohne zusätzlichen Computer oder RS485-Adapter.
- Keine weiteren Softwarekenntnisse nötig.
- Beim Austausch eines Sensors erhalten Sie sofort gültige Werte, ohne den Sensor zunächst an einen PC anschließen zu müssen, um die Kalibrierung zu aktualisieren.
- Kalibrierungen können bei Materialwechseln problemlos umgeschaltet werden.
- Kalibrierwerte können problemlos zwischen Sensoren übertragen werden.

## <span id="page-46-0"></span>**2.4 Kalibrierverfahren**

Zur Bestimmung der Kalibrierkurve werden mindestens zwei Punkte (Feuchteprüfungen) benötigt. Jeder Punkt wird gemessen, indem das Material über den Sensor geleitet und der unskalierte Sensormesswert aufgezeichnet wird. Gleichzeitig wird eine repräsentative Materialprobe entnommen und getrocknet, um den wahren Feuchtegehalt zu bestimmen. Dieses Vorgehen liefert Werte für "Feuchte" und "Unskaliert", die in ein Diagramm eingetragen werden können. Bei mindestens zwei Punkten kann eine Kalibrierkurve gezogen werden.

Zur Kalibrierung des Hydro-Probe XT für das Material wird folgendes Verfahren empfohlen. Dieses Verfahren verwendet das Programm Hydro-Com, die Kalibrierdaten werden im Sensor gespeichert. Der Vorgang ist identisch, wenn die Kalibrierdaten im Sensor oder im Steuersystem gespeichert werden.

Für das Testen und die Probennahme existieren internationale Normen, die eine präzise und repräsentative Ermittlung des Feuchtegehalts gewährleisten. Diese Normen definieren die erforderliche Genauigkeit des Wiegens und der Probennahme damit die Proben dem fließenden Material entsprechen. Weitere Informationen zur Probennahme können Sie von Hydronix per E-Mail an [support@hydronix.com](mailto:support@hydronix.com) anfordern oder dem für Sie geltenden Standardardverfahren entnehmen.

#### **2.4.1 Weitere Hinweise und Sicherheit**

- Schutzbrille und Schutzkleidung zum Schutz während des Trocknungsprozesses ausbrechendem Material tragen.
- Sensor nicht durch das Auftragen von Material auf die Sensorfläche kalibrieren. Derartige Messwerte sind nicht mit realen Bedingungen vergleichbar.
- Materialprobe immer am Sensor nehmen.
- Zum Zeitpunkt der Probennahme immer einen unskalierten Messwert erfassen.
- Es darf nicht vorausgesetzt werden, dass das aus zwei verschiedenen Gattern im Silo strömendes Material den gleichen Feuchtegehalt besitzt. Daher dürfen keine Proben aus den Materialflüssen beider Gatter genommen werden, um einen Mittelwert zu bilden. Immer zwei Sensoren verwenden und diese separat kalibrieren.
- Die Sensormesswerte immer mitteln. Die interne Mittelwertbildungsfunktion des Sensors mit dem Digitaleingang steuern oder die Mittelwertbildung im Steuersystem durchführen.
- Darauf achten, dass das am Sensor vorbeifließende Material repräsentativ ist.
- Darauf achten, dass die für den Feuchtetest genommene Probe repräsentativ ist.

#### **2.4.2 Erforderliche Geräte**

- *Waage*: Bis 2 kg, Messgenauigkeit 0,1 g
- *Heizquelle*: Zum Trocknen der Proben (z. B. elektrische Heizplatte oder Ofen).
- *Behälter*: Mit wiederverschließbarem Deckel zur Aufbewahrung der Proben.
- *Plastiktüten*: Zur Aufbewahrung der Proben vor dem Trocknen
- *Schaufel*: Zur Entnahme der Proben.
- *Schutzausrüstung*: Brille, hitzebeständige Handschuhe und Schutzkleidung.

#### *HINWEISE: Umfassende Anweisungen zur Verwendung von Hydro-Com finden Sie in der Hydro-Com Bedienungsanleitung (HD0682).*

#### *Diese Prinzipien gelten unabhängig von der Verwendung der Software Hydro-Com beim Kalibrieren.*

#### **2.4.3 Verfahren (mit der Software Hydro-Com)**

- 1. Hydro-Com starten und auf die Kalibrierseite wechseln.
- 2. Eine neue Kalibrierung durch Eingabe eines Kalibriernamens und Klicken auf "Weiter" erstellen.
- 3. Bei der Probennahme sollte der "Mittelwert/Halt"-Status neben dem Messwert "unskalierter Mittelwert" des Sensors "Mittelwertbildung" in grün angezeigt werden. Außerhalb der Probennahme muss der Text "Halten" lauten. Bei einer optimalen Installation wird der Digitaleingang mit dem Gatterschalter des Silos oder einem Schalter am Probennahmepunkt verdrahtet.
- 4. Bei der Probennahme in einem Chargensystem sind mindestens 10 kleine Proben aus dem Materialfluss zu nehmen, während die Charge verarbeitet wird, um eine Gesamtprobe von 4–5 kg Material zu erzielen. Das Material MUSS nahe am Sensor entnommen werden, sodass der Sensormesswert genau für dieses Material gilt.
- 5. Wird in einem kontinuierlichen Verfahren eine Probe genommen, muss der Digitaleingang mit einem Schalter am Probennahmepunkt verdrahtet sein. Der Bediener muss den Schalter während der Probennahme aktivieren und nach Beenden der Probennahme wieder deaktivieren. 4–5 kg Material in einem Eimer sammeln.
- 6. Material mischen und in einen luftdichten Behälter geben. Wenn die Probe heiß ist, auf Raumtemperatur abkühlen lassen und anschließend kondensierte Feuchte wieder untermischen.
- 7. Mindestens 10 repräsentative Teilproben von insgesamt ca. 1 kg entnehmen. Gut trocknen und den Feuchtegehalt mit dem Feuchterechner bestimmen. Darauf achten, dass kein Probenmaterial während des Trocknungsvorgangs verloren geht. Damit das Material auch wirklich trocken ist, kann es umgerührt und erneut erhitzt werden.
- 8. Nun am Computer der den Status "Halten" melden sollte den Wert des Ausgangs "Mittelw., unskal" aufzeichnen. Auf "Punkt hinzufügen" klicken, um den unskalierten Mittelwert zum Kalibrierungsdiagramm hinzuzufügen.
- 9. Schritt 7 mit mindestens zwei weiteren Probenmengen von 1 kg wiederholen. Unterscheidet sich der Feuchtegehalt um mehr als 0,3 %, war eine der Proben nicht ausreichend durchgetrocknet und der Test muss wiederholt werden.
- 10. Die durchschnittliche Feuchte der beiden Proben in die Kalibriertabelle eingeben. Die Werte für "Feuchte" und "Unskaliert" bildet einen Kalibrierpunkt. Diesen Punkt mit einem Häkchen versehen um die Werte in die Kalibrierung mit einzubeziehen.
- 11. Schritte 5–9 wiederholen, um zusätzliche Kalibrierpunkte zu erhalten. Andere Tagesoder Jahreszeit auswählen, um möglichst viele verschiedene Feuchtigkeitswerte in den Proben zu erfassen.

Bei einer guten Kalibrierung decken die Kalibrierpunkte den gesamten Feuchtigkeitsbereich des Materials ab. Alle Punkte liegen auf oder an einer Geraden. Problematisch erscheinende Kalibrierpunkte können aus der Kalibrierung ausgeschlossen werden, indem das entsprechende Kontrollkästchen deaktiviert wird. Eine Streuweite von 3 % ergibt allgemein die besten Ergebnisse.

Nach Beendigung der Kalibrierung die neuen Kalibrierkoeffizienten durch Drücken der Taste "Senden" an den entsprechenden Sensor schicken. Die Werte B, C und SSD im Feld "Sensor" entsprechen dann den Werten im Feld "Kalibrierung". Der "Feuchte %"-Ausgangswert des Sensors sollte nun dem wahren Feuchtegehalt des Materials entsprechen. Dies kann durch Entnahme weiterer Proben und Vergleichen der im Labor bestimmten Feuchte mit dem Sensor-Ausgang verifiziert werden.

#### **2.4.4 Berechnen des Feuchtegehalts**

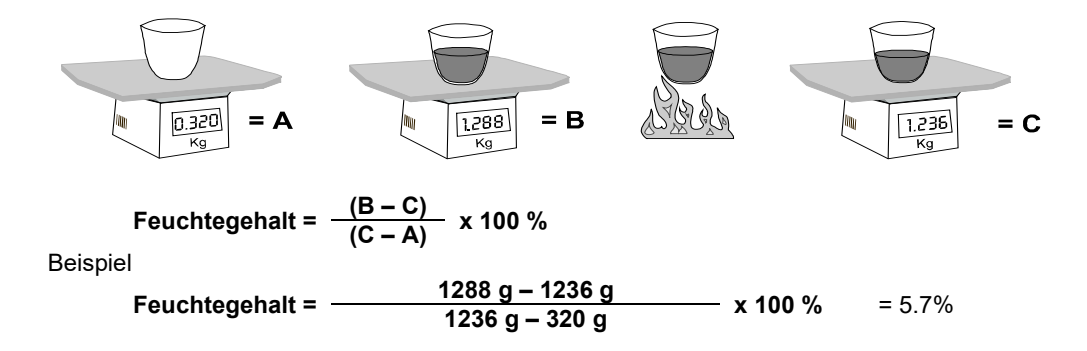

Der Feuchtegehalt kann als Prozentsatz des Nassgewichts oder als Prozentsatz des Trockengewichts des Materials ausgedrückt werden. Branchen, die üblicherweise mit höheren prozentualen Feuchtewerten arbeiten, werden häufig das Nassgewicht verwenden. Wird mit niedrigeren Feuchtewerten gearbeitet und soll mit den Berechnungen sichergestellt werden, dass die Feuchte im wahren Trockengewicht des Materials nicht enthalten ist, kommt üblicherweise die Trockengewichtmethode zum Einsatz.

Die Berechnung teilt entweder durch das Nassgewicht (B) oder durch das Trockengewicht (C), um den richtigen Prozentwert zu ermitteln.

Bei Verwendung der Trockengewichtmethode bedeutet ein Feuchtewert von 100 %, dass 50 % der Masse aus Trockenmaterial und 50 % aus Wasser besteht. Bei Verwendung dieser Methode können also Feuchtewerte von über 100 % auftreten.

Alle Hydronix-Berechnungen basieren auf der Trockengewichtmethode, sofern nichts anderes angegeben ist.

#### **2.5 Gute/schlechte Kalibrierung**

Eine gute Kalibrierung wird durch Probenmessungen über den vollen Feuchtegehalt des Materials erreicht. Dabei sollten so viele Punkte wie möglich gemessen werden, um eine höhere Genauigkeit zu erreichen. Die folgende Abbildung zeigt eine gute Kalibrierung mit hoher Linearität.

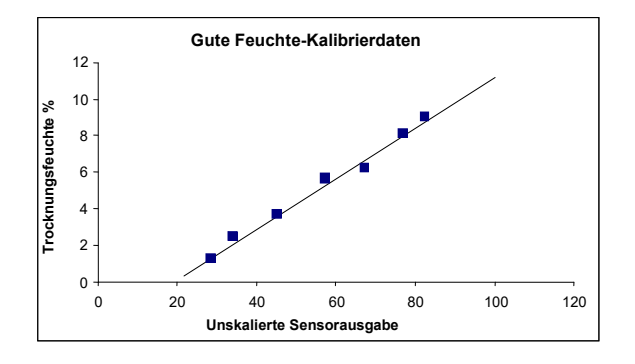

<span id="page-48-0"></span>**Abbildung 37: Beispiel einer guten Materialkalibrierung**

#### **2.5.1 Ungenauigkeiten in der Kalibrierung sind unter folgenden Umständen wahrscheinlich:**

- Verwendung einer zu geringen Probenmenge zum Messen des Feuchtegehalts.
- Verwendung einer zu geringen Anzahl von Kalibrierpunkten (nur 1 oder 2 Punkte).
- Die entnommene Probe entspricht nicht der Gesamtprobe.
- Verwendung von Proben mit ähnlichem Feuchtegehalt, wie z. B. auf der Kalibrierkurve unten (links). Es muss ein möglichst großer Feuchtebereich gegeben sein.
- Große Streuung der Messwerte, wie im folgenden Diagramm zu sehen ist (rechts). Dies deutet gewöhnlich auf eine unzuverlässige bzw. uneinheitliche Probennahme ("Austrocknung") oder auf eine mangelhafte Sensorplatzierung mit unzureichendem Materialfluss hin.
- Die Mittelwertfunktion wurde nicht verwendet, deshalb ist kein repräsentativer Feuchtewert für die gesamte Charge verfügbar.

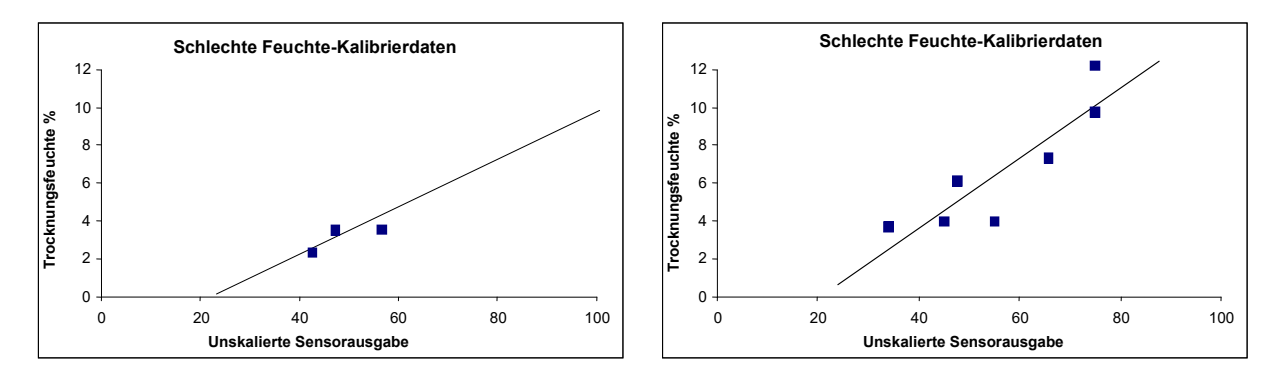

<span id="page-49-0"></span>**Abbildung 38: Beispiele für mangelhafte Kalibrierpunkte**

#### <span id="page-50-0"></span>Kapitel 6 Optimieren von Sensor- und Prozessleistung

Der Sensor ist ein Präzisionsinstrument und in vielen Fällen genauer als die Anlage selbst bzw. die bei der Kalibrierung verwendeten Probennahmetechniken. Für optimale Leistung ist sicherzustellen, dass die folgenden grundlegenden Richtlinien beim Einbau eingehalten werden und der Sensor mit geeigneten Filterparametern konfiguriert wird.

Es kann auch vorteilhaft sein, die Sensorparameter für Filterung und Signalglättung wie in [Kapitel 4](#page-34-0) beschrieben einzustellen.

Durch Auswahl eines alternativen Messmodus (siehe Kapitel [5\)](#page-38-0) kann ein besseres Ansprechverhalten erreicht werden. Zuvor muss aber die Leistung jedes Modus mit der Software Hydro-Com ermittelt werden.

## <span id="page-50-1"></span>**1 Allgemeine Hinweise**

- **Einschalten**: Der Sensor sollte sich mindestens 15 Minuten an die Umgebungsbedingungen anpassen, bevor Spannung angelegt wird.
- **Position**: Der Sensor muss Kontakt zu einer repräsentativen Materialprobe haben.
- **Fluss**: Der Sensor muss Kontakt zu einem konsistenten Materialfluss haben.
- **Material**: Wenn sich Art oder Quelle des Materials ändert, kann sich dies auf den Feuchtemesswert auswirken.
- **Partikelgröße des Materials**: Wenn sich die Partikelgröße des gemessenen Materials ändert, kann sich dies auf das Fließverhalten des Materials bei gegebenem Feuchtegehalt auswirken. Eine Zunahme der feinen Materialien führt oft zu einer "Verfestigung" des Materials bei gegebenem Feuchtegehalt. Diese Verfestigung darf nicht automatisch als verringerte Feuchte interpretiert werden. Der Sensor misst weiterhin die Feuchte.
- **Materialablagerung**: Materialablagerungen auf der Keramikstirnplatte vermeiden.

## <span id="page-50-2"></span>**2 Routinemäßige Wartung**

Sicherstellen, dass die Keramikstirnplatte immer frei von Materialablagerungen ist.

Standardbefestigungshülse (Artikelnr. 0025), Verlängerungshülse (Artikelnr. 0026) oder Befestigungshülse mit Flansch (Artikelnr. 0024A) und Klemmring (Artikelnr. 0023) verwenden, um Einstellung und Ausbau zu erleichtern.

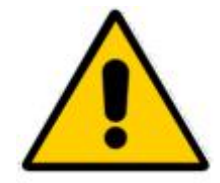

*BEI WARTUNGSARBEITEN NICHT AUF DIE KERAMIKSTIRNFLÄCHE SCHLAGEN.*

<span id="page-52-0"></span>Die folgenden Tabellen enthalten eine Aufstellung typischer Fehler beim Einsatz des Sensors. Wenn Sie anhand dieser Informationen keine Lösung finden, wenden Sie sich bitte an den technischen Kundendienst von Hydronix.

# <span id="page-52-1"></span>**1 Sensordiagnose**

## **1.1 Symptom: Kein Ausgangsignal vom Sensor**

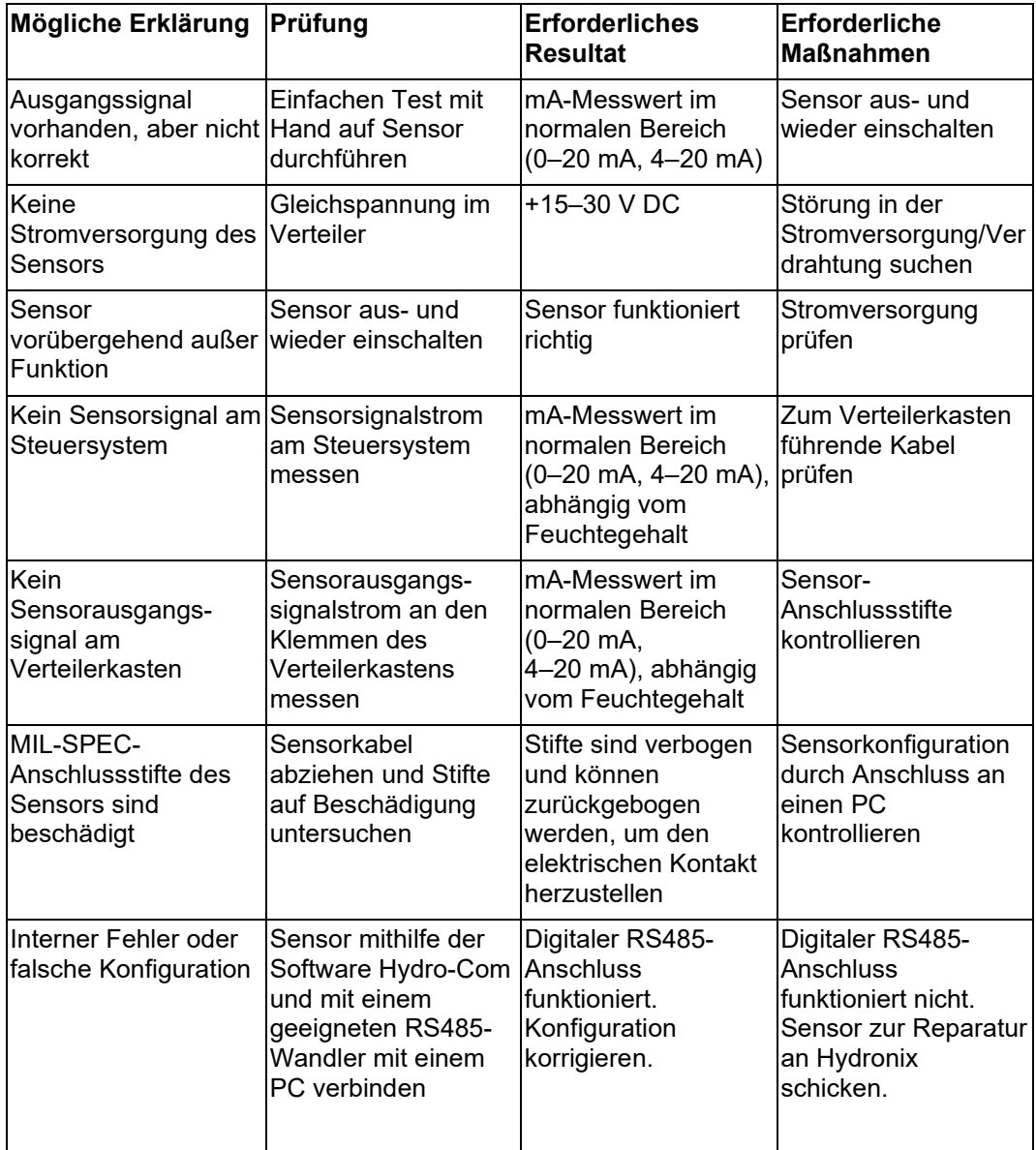

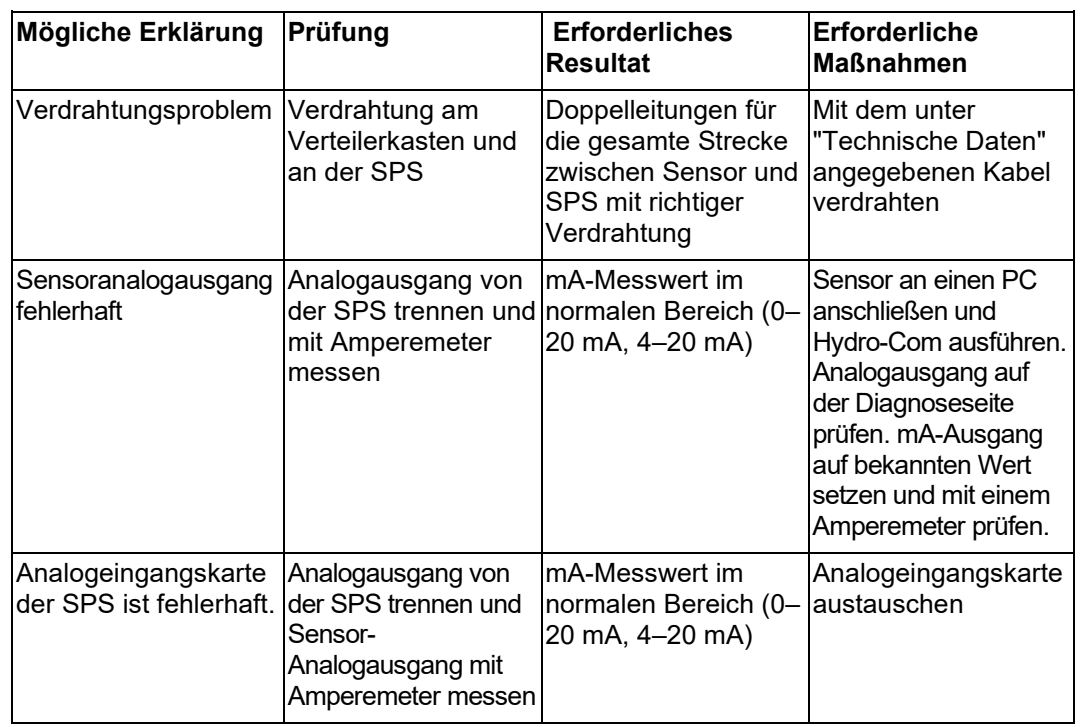

# **1.2 Symptom: Fehlerhafter Analogausgang**

# **1.3 Symptom: Keine Kommunikation zwischen Computer und Sensor**

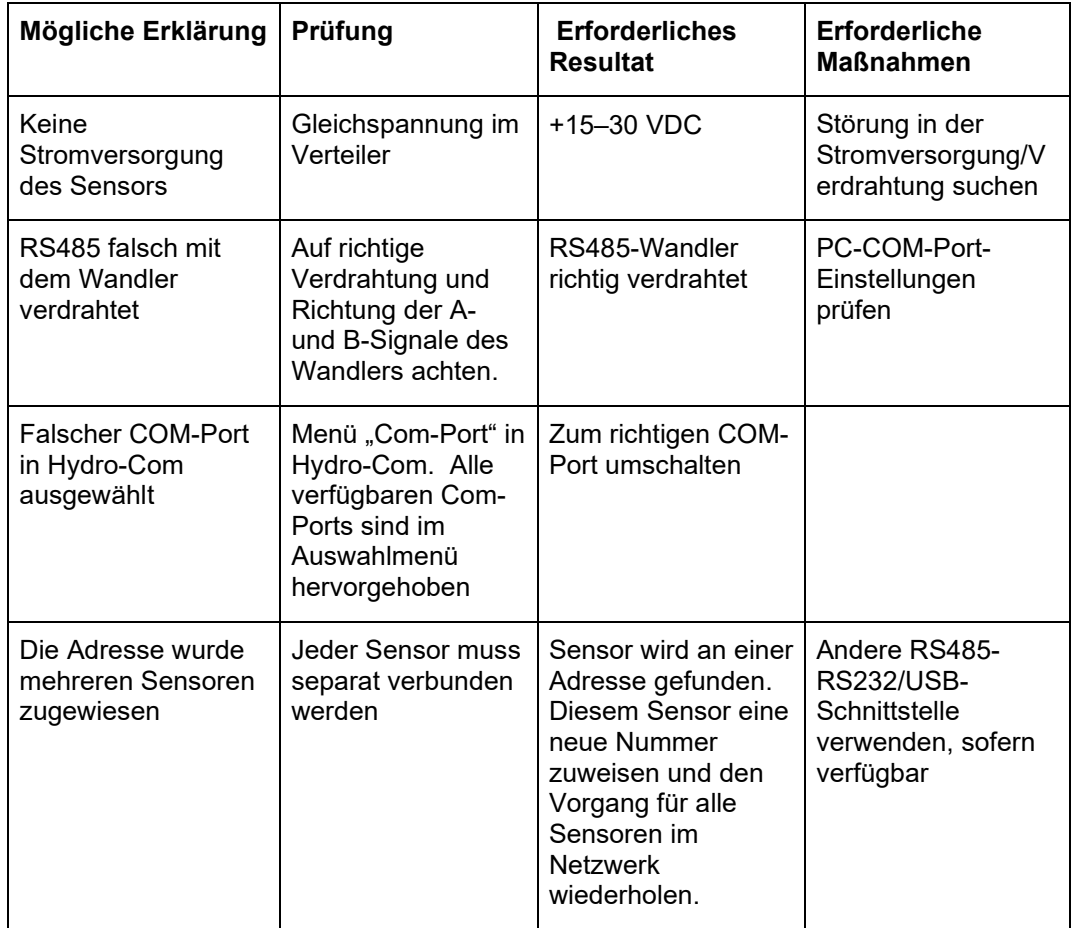

# **1.4 Symptom: Nahezu konstanter Feuchtemesswert**

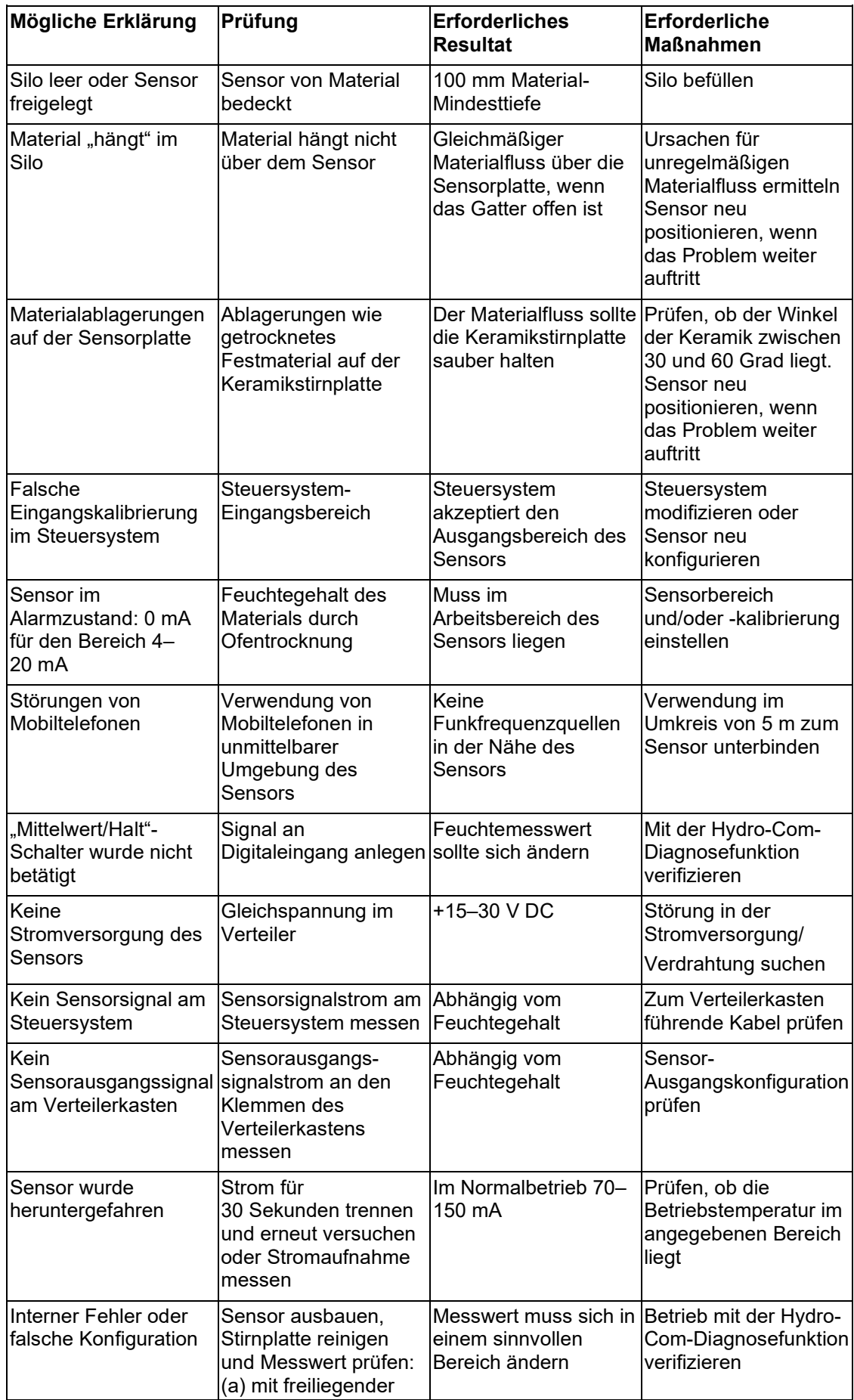

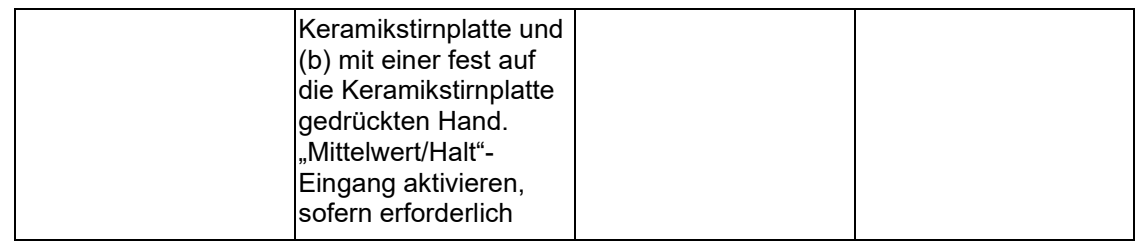

## **1.5 Symptom: Inkonsistente oder unbeständige Messwerte, die den Feuchtegehalt nicht wiedergeben**

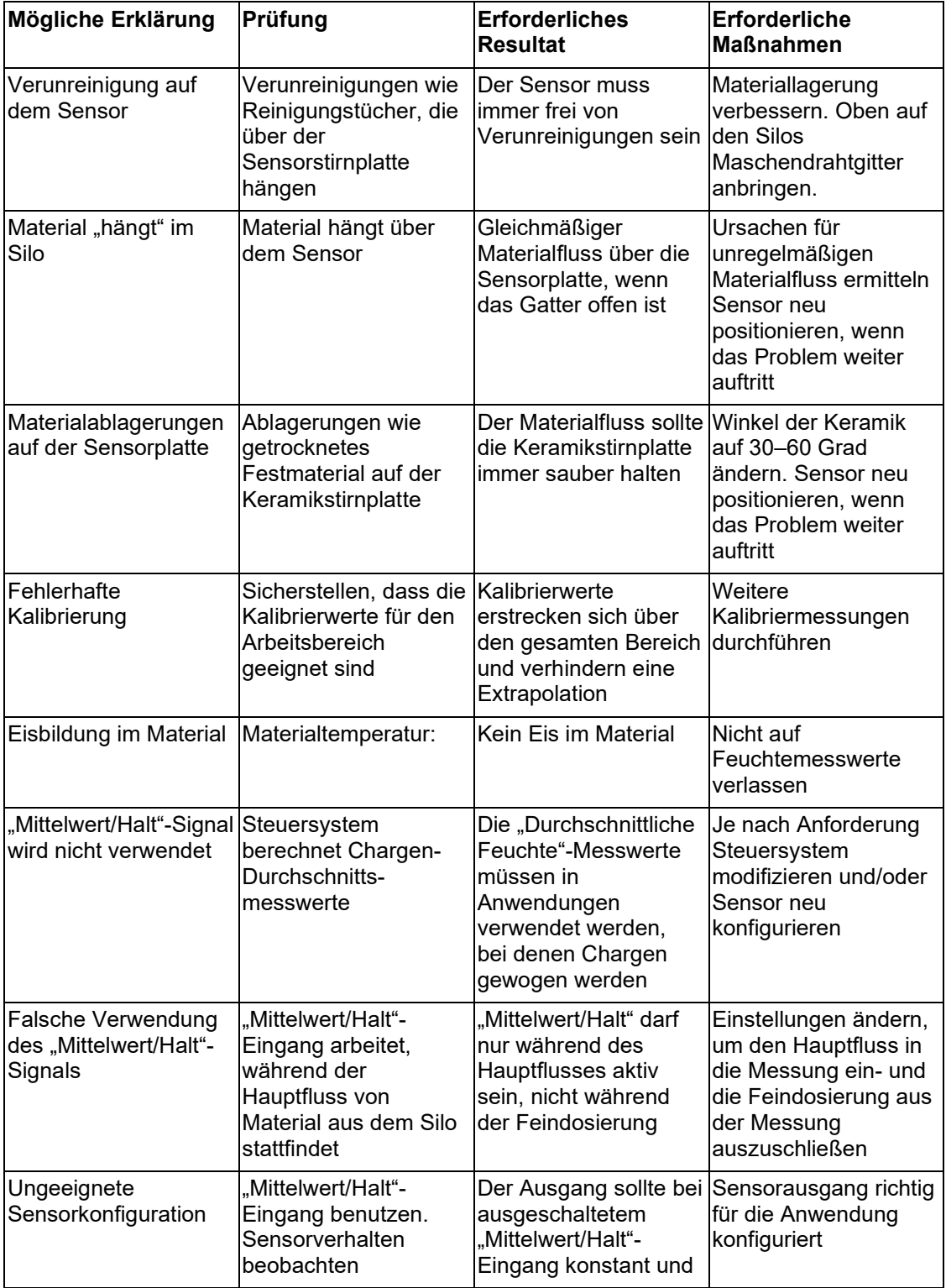

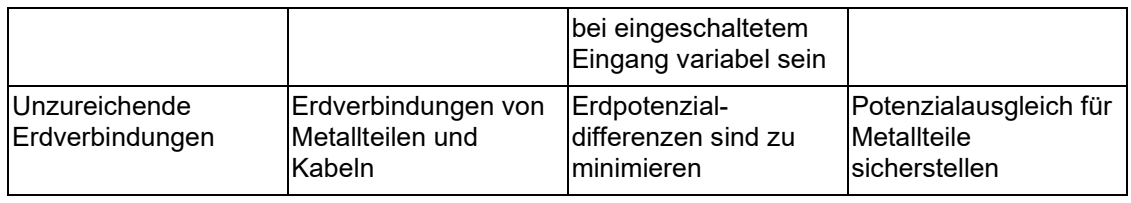

# **1.6 Sensorausgangswerte**

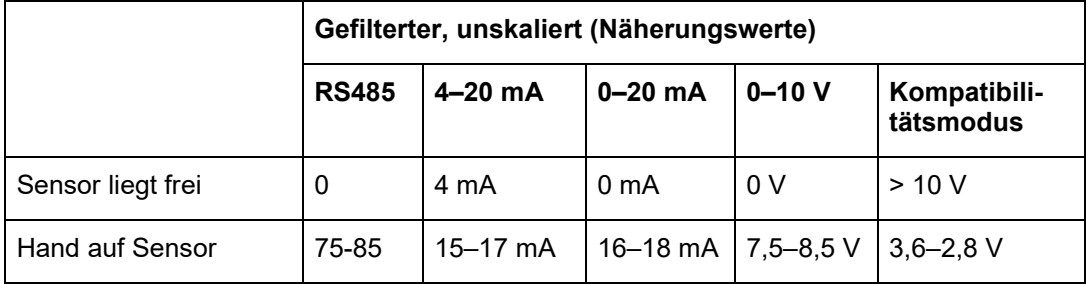

## <span id="page-58-1"></span>**1 Technische Daten**

## **1.1 Abmessungen**

<span id="page-58-0"></span>Durchmesser: 76 mm Länge: 396 mm

## **1.2 Ausführung**

Gehäuse: Gussedelstahl

Stirnplatte: Keramik

## **1.3 Eindringtiefe**

Ca. 75–100 mm, je nach Material.

## **1.4 Betriebstemperatur**

0–60 °C. Der Sensor kann nicht mit gefrorenen Stoffen eingesetzt werden.

## **1.5 Stromversorgung**

15–30 V DC. Mindestens 1 A beim Einschalten (die Leistungsaufnahme im Betrieb beträgt 4 W).

#### **1.6 Anschlüsse**

#### **1.6.1 Sensorkabel**

Geschirmtes Kabel mit sechs verdrillten Doppelleitungen (12 Adern insgesamt), 22 AWG, 0,35 mm2 Aderquerschnitt.

Abschirmung: Geflochtene Abschirmung mit 65 % Abdeckung plus Aluminium- /Polyesterfolie.

Empfohlene Kabeltypen: Belden 8306, Alpha 6373

Max. Kabellänge: 200 m, unabhängig von Drehstromkabeln verlegt.

#### **1.6.2 Digitale (serielle) Kommunikation**

Opto-isolierte RS485-Schnittstelle mit 2 Drähten – für die serielle Datenübertragung zur Änderung der Betriebsparameter und zur Sensordiagnose.

## **1.7 Analogausgänge**

Zwei konfigurierbare (0–20 mA oder 4–20 mA) Stromschleifenausgänge für Feuchte und Temperatur. Die Sensorausgänge können auf 0–10 V DC gewandelt werden.

## **1.8 Digitalein**g**änge/-ausgang**

Ein konfigurierbarer Digitaleingang, 15–30 V DC, Aktivierung

Ein konfigurierbarer Digitaleingang/-ausgang – Eingangsspezifikation 15–30 V DC, Ausgangsspezifikation: Offener Kollektorausgang, max. Strom 500 mA (Überstromschutz erforderlich).

- <span id="page-60-0"></span>*F: Hydro-Com findet keine Sensoren, wenn ich auf "Suchen" drücke.*
- A: Wenn mehrere Sensoren mit dem RS485-Netzwerk verbunden sind, muss jeder eine eigene Adresse erhalten. Kontrollieren, ob der Sensor richtig angeschlossen ist, mit 15–30 V DC gespeist wird und die RS485-Drähte über einen RS232-RS485- oder USB-RS485-Wandler an den PC angeschlossen wurden. Mit Hydro-Com kontrollieren, ob der richtige COM-Port gewählt ist.
- *F: Wie oft muss der Sensor kalibriert werden?*
- A: Eine Neukalibrierung ist nur dann erforderlich, wenn sich die Korngröße des Materials erheblich verändert bzw. wenn ein Material anderer Herkunft verwendet wird. Es ist jedoch sinnvoll, regelmäßig Proben vor Ort zu nehmen (siehe ["Kalibrierverfahren"](#page-46-0) auf Seite [47\)](#page-46-0), um zu bestätigen, dass die Kalibrierung noch gültig und präzise ist. Diese Daten in eine Liste eintragen und mit den Sensorwerten vergleichen. Liegen die Punkte ungefähr auf der Kalibrierkurve kann die Kalibrierung als gut betrachtet werden. Ergibt sich dagegen ein beständiger Unterschied ist eine Neukalibrierung erforderlich.
- *F: Muss der Sensor nach einem Austausch neu kalibriert werden?*
- A: Normalerweise nicht, sofern der Sensor exakt an derselben Position montiert wird. Kalibrierdaten für das Material in den neuen Sensor schreiben, damit die Feuchtemesswerte identisch sind. Es ist sinnvoll, die Kalibrierung durch eine Probennahme (siehe ["Kalibrierverfahren"](#page-46-0) auf Seite [47\)](#page-46-0) zu verifizieren und diesen Kalibrierpunkt zu prüfen. Liegt er nahe oder auf der Kalibrierkurve, kann die Kalibrierung als gut betrachtet werden.
- *F: Was muss ich tun, wenn die Feuchte im Material am Tag der Kalibrierung etwas variiert?*
- A: Wurden mehrere Austrocknungstests mit geringer Schwankung der Feuchtewerte durchgeführt (1-2%) erhalten Sie durch Bildung eines Durchschnittswerts aus den unskalierten und den Laborwerten einen guten Kalibrierpunkt. Hydro-Com nimmt diese Kalibrierung als gültig an, bis weitere Punkte ermittelt werden können. Liegen die Feuchteschwankungen über 2% muss eine weitere Probennahme erfolgen, um die Kalibrierung durch Hinzufügen weiterer Punkte präziser zu gestalten. .
- *F: Muss ich bei einem Wechsel der Materialart neu kalibrieren?*
- A: Ja, es ist ratsam, jede Materialart zu kalibrieren.
- *F: Welche Ausgangsvariable sollte ich verwenden?*
- A: Dies hängt davon ab, ob die Kalibrierung im Sensor oder im Steuersystem gespeichert ist und ob der Digitaleingang zur Mittelwertbildung verwendet wird. Siehe [Abbildung 32](#page-35-0) für weitere Informationen.
- *F: Die Kalibrierpunkte unterscheiden sich sehr stark. Ist das ein Problem und was kann ich tun um die Kalibrierung zu verbessern?*
- A: Wenn Sie weit gestreute Punkte erhalten, durch die Sie keine gerade Linie ziehen können, besteht ein Problem mit dem Probennahmeverfahren. Achten Sie darauf, dass der Sensor richtig im Materialfluss platziert ist. Bei richtiger Lage des Sensors und Probennahme gemäß Anleitung auf Seite [47](#page-46-0) dürfte dies nicht passieren. Versuchen Sie es mit dem Wert 'Durchschnitt unskaliert' für Ihre Kalibrierung. Der Mittelungszeitraum kann entweder über den Eingang 'Mittelung/Halten' oder über die Funktion 'Manuelle Mittelwertbildung' eingestellt werden. Weitere Informationen finden Sie in der Hydro-Com Bedienungsanleitung (HD0682).
- *F: Die Sensormesswerte fluktuieren sehr stark und sind nicht mit den Änderungen der Materialfeuchte konsistent. Woran liegt das?*
- A: Es ist möglich, dass sich etwas Material auf der Sensoroberfläche abgelagert hat, sodass der Sensor trotz einer Änderung der Materialfeuchte nur das abgelagerte Material erfasst und die Messwerte nahezu konstant bleiben. Nach einiger Zeit fällt dieses Material möglicherweise herab, sodass der Sensor wieder fließendes Material mit einer entsprechenden Änderung der Messwerte erfasst. Daraus könnte sich eine plötzliche Änderung der Messwerte ergeben. Dies kann kontrolliert werden, indem Sie gegen die Seite Silos schlagen, um das Material zu lösen. Anschließend die Messwerte erneut kontrollieren. Auch den Einbauwinkel des Sensors prüfen. Der Keramiksensor muss in einem Winkel stehen, der den kontinuierlichen Materialfluss am Sensor vorbei ermöglicht. Auf dem rückseitigen Etikett des Hydro-Probe XT-Sensors befinden sich zwei Linien (A und B). Eine korrekte Ausrichtung ist gegeben, wenn entweder Linie A oder Linie B horizontal liegt. In diesem Fall weist die Keramikfläche den richtigen Winkel auf (siehe Seite [15\)](#page-14-1).

#### *F: Wirkt sich der Sensormesswinkel auf den Messwert aus?*

- A: Eine Änderung des Sensorwinkels kann sich auf die Messwerte auswirken. Dies geschieht aufgrund der unterschiedlichen Dichte des an der Messfläche vorbei fließenden Materials. In der Praxis haben kleine Winkeländerungen nur einen unbedeutenden Einfluss auf die Messwerte. Dagegen wirkt sich eine größere Winkeländerung (> 10 Grad) auf die Messwerte aus, sodass die Kalibrierung ihre Gültigkeit verliert. Aus diesem Grund sollte der Sensor beim Wiedereinbau in exakt demselben Winkel montiert werden.
- *F: Warum zeigt der Sensor einen negativen Feuchtewert an, wenn der Mischer leer ist?*
- A: Der unskalierte Wert für Luft ist geringer als der unskalierte Wert für 0 % Feuchte im Material. Daher ergibt sich ein negativer Feuchtewert.
- *F: Wie lang darf das Kabel höchstens sein?*
- A: Siehe [Kapitel 8.](#page-58-0)

Die Standardparameter sind in der Engineering Note EN0071 enthalten, die unter [www.hydronix.com](http://www.hydronix.com/) als Download verfügbar ist.

# <span id="page-62-1"></span>**1 Standardparameter**

## **1.1 Firmwareversion HS0089**

<span id="page-62-0"></span>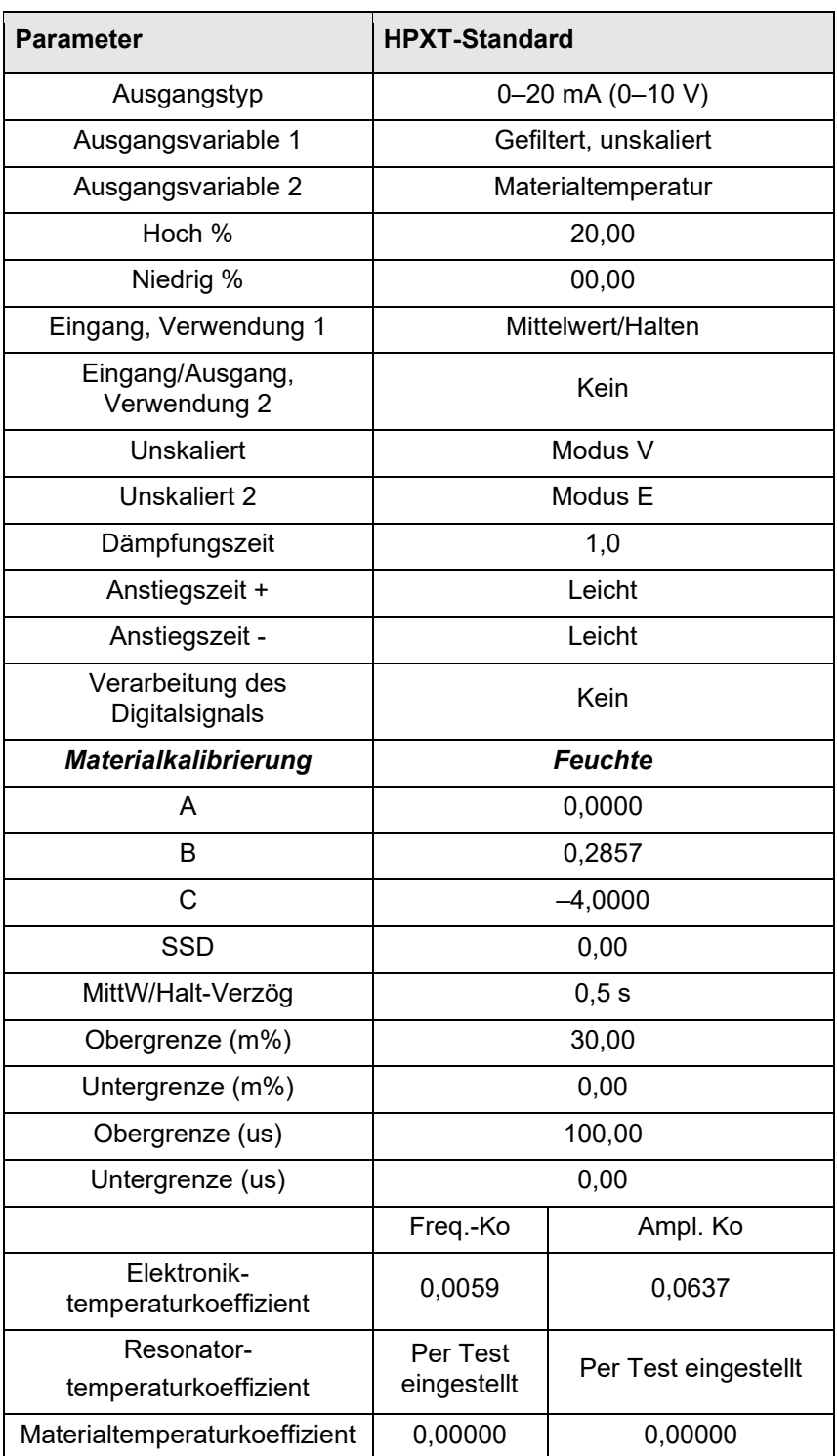

# **1.2 Temperaturkompensation**

Die Einstellungen für die Temperaturkompensation sind anlagenspezifisch und werden werksseitig konfiguriert. Diese Werte sollten nicht geändert werden.

Wenn diese Einstellungen benötigt werden, wenden Sie sich unter support@hydronix.com an Hydronix.

# <span id="page-64-1"></span>**1 Querverweise auf andere Dokumente**

<span id="page-64-0"></span>Dieser Abschnitt listet alle Dokumente auf, auf die in dieser Bedienungsanleitung verwiesen wird. Es kann hilfreich sein, die genannten Dokumente beim Lesen dieser Bedienungsanleitung zur Hand zu haben.

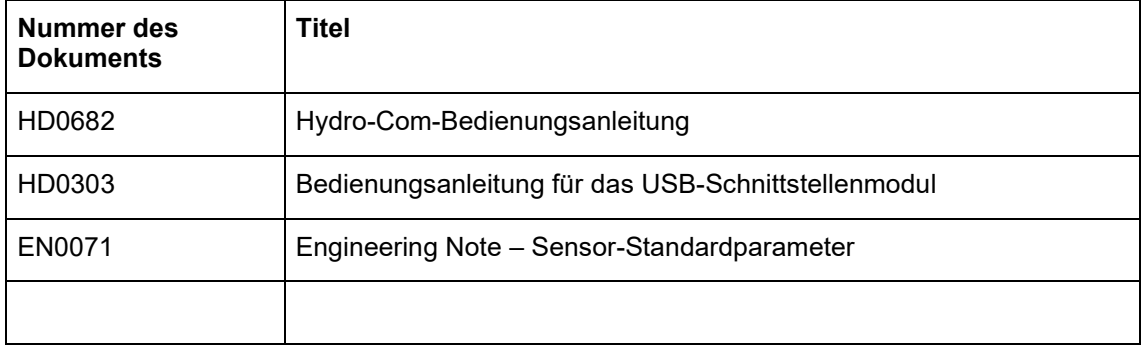

# **INDEX**

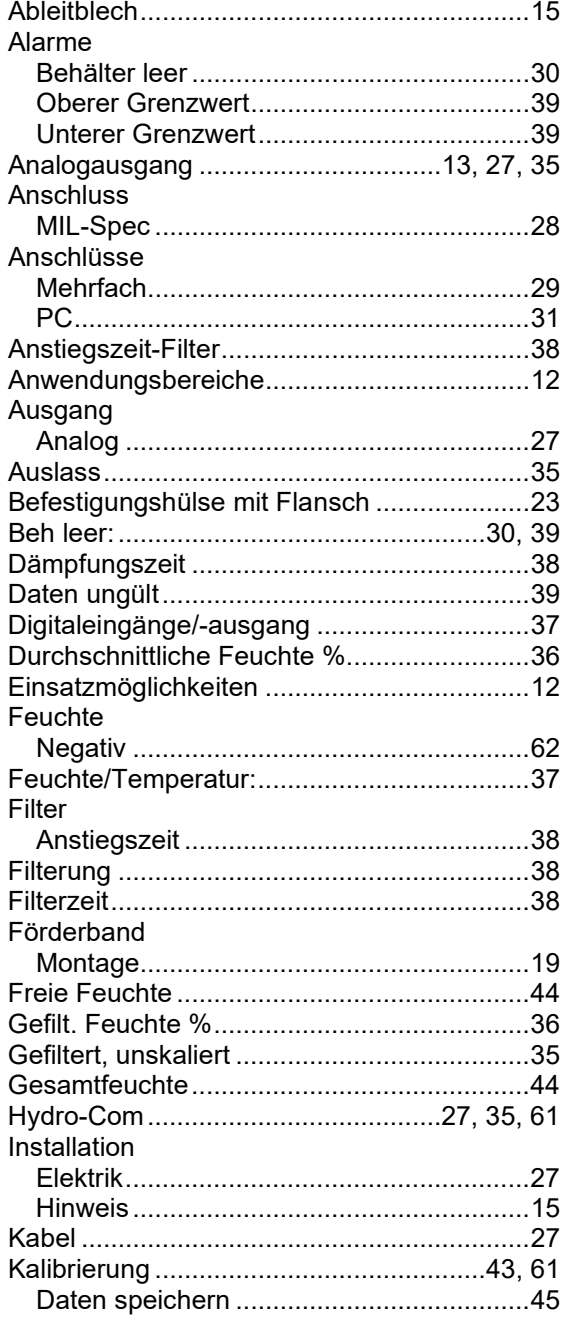

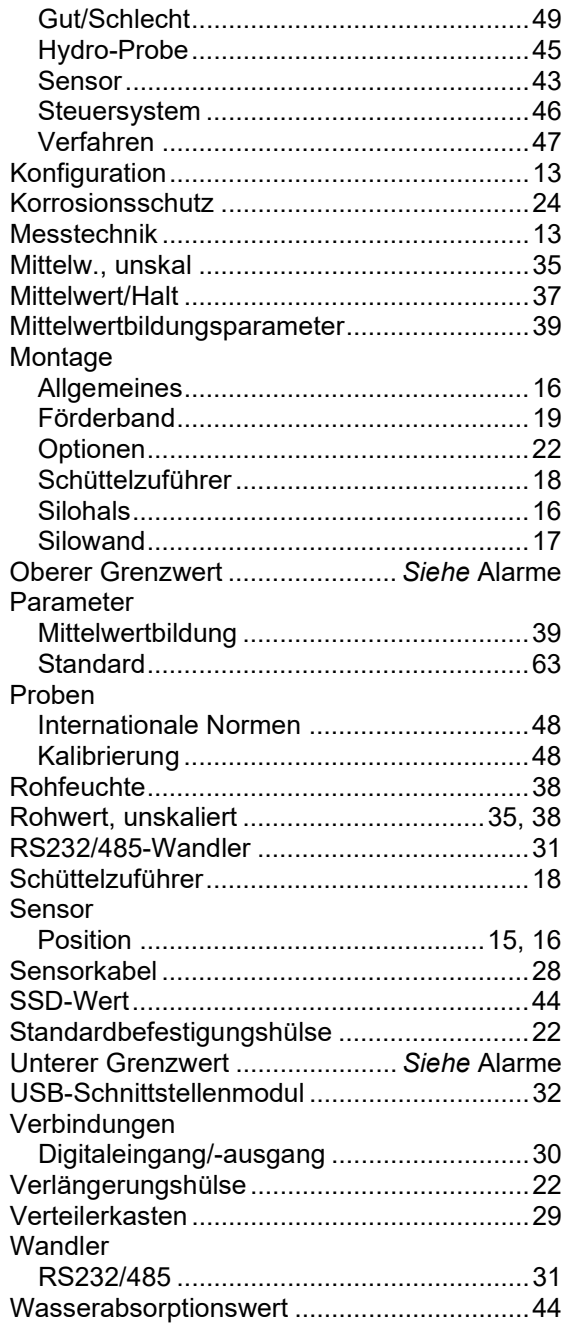